# **МИНИСТЕРСТВО ОБРАЗОВАНИЯ И НАУКИ УДМУРТСКОЙ РЕСПУБЛИКИ**

# **Автономное профессиональное образовательное учреждение Удмуртской Республики «Техникум радиоэлектроники и информационных технологий имени А.В. Воскресенского»**

# **Практические работы по дисциплине МДК.03.01 «Диагностика и испытания изделий электронной техники» 11.02.17 Разработка электронных устройств и систем**

Разработал В.В. Жиделёв Мастер производственного обучения:

Ижевск, 2023

# **Практическая работа № 1**

# **Измерение сопротивлений, токов, напряжений цифровым мультиметром**

Внимательно прочитайте пункты задания и выполните их. Выполняя задание, соблюдайте предложенную последовательность.

1. Изучите электрические схемы делителя напряжения (Рис. Г) и делителя тока (Рис. 2). Перечертите эти схемы в тетрадь (схемы чертите крупно).

2. Изучите конструкцию платы с делителями напряжения и тока. Проставьте на схемах (в тетради) номинальные значения резисторов, входящих в платы. Письменно в тетради проведите анализ предложенных электрических цепей на основе закона Ома.

3. На схемах (в тетради) начертите места подключения вольтметра, амперметра, омметра для измерения всех напряжений, токов, сопротивлений в цепи делителя напряжения и делителя тока.

4. Разберитесь в таблицах 1 и 2. Перечертите эти таблицы в тетрадь.

5. Запишите в таблицы 1 и 2 номинальные значения резисторов.

6. Применяя закон Ома, рассчитайте все токи, напряжения, потребляемую мощность, мощности рассеивания резисторами для делителей напряжения и тока при напряжении питания 10 вольт. Результаты расчетов запишите в таблицы 1и 2

*Примечание: для расчетов используйте номинальные значения сопротивлений резисторов. Результаты расчетов округляйте до второго знака после запятой.*

7. Мультиметром измерьте сопротивления резисторов в делителях напряжения и тока. Результаты измерения запишите в таблицы 1 и 2.

8. Установите на выходе блока питания напряжение 10 вольт.

9. Подайте напряжение 10 вольт на делитель напряжения, соблюдая полярность. Измерьте все необходимые параметры в соответствие с таблицей 1. Результаты измерений запишите в таблицу 1.

*Примечание: 1) Обращайте внимание на правильность подключения мультиметра. 2) Результаты измерений округляйте до второго знака после запятой.*

10. Подайте напряжение 10 вольт на делитель тока, соблюдая полярность. Измерьте все необходимые параметры в соответствие с таблицей 2. Результаты измерения запишите в таблицу 2.

*Примечание: 1) Обращайте внимание на правильность подключения мультиметра. 2) Результаты измерений округляйте до второго знака после запятой.*

11. Сравните результаты расчетов и измерений, проанализируйте их, при необходимости повторите расчеты и (или) измерения. Добейтесь правильных результатов.

12. Ответьте на вопросы письменно в тетради:

> Отличаются ли результаты расчетов и измерений? Если отличаются, то, как эго объяснить?

> Какие методы измерений Вы использовали в этой работе? Какой способ соединения резисторов применен в схеме на рис.1; на рис.2?

Почему электрическая цепь на рис. 1 называется делителем напряжения, а на рис.2 — делителем тока?

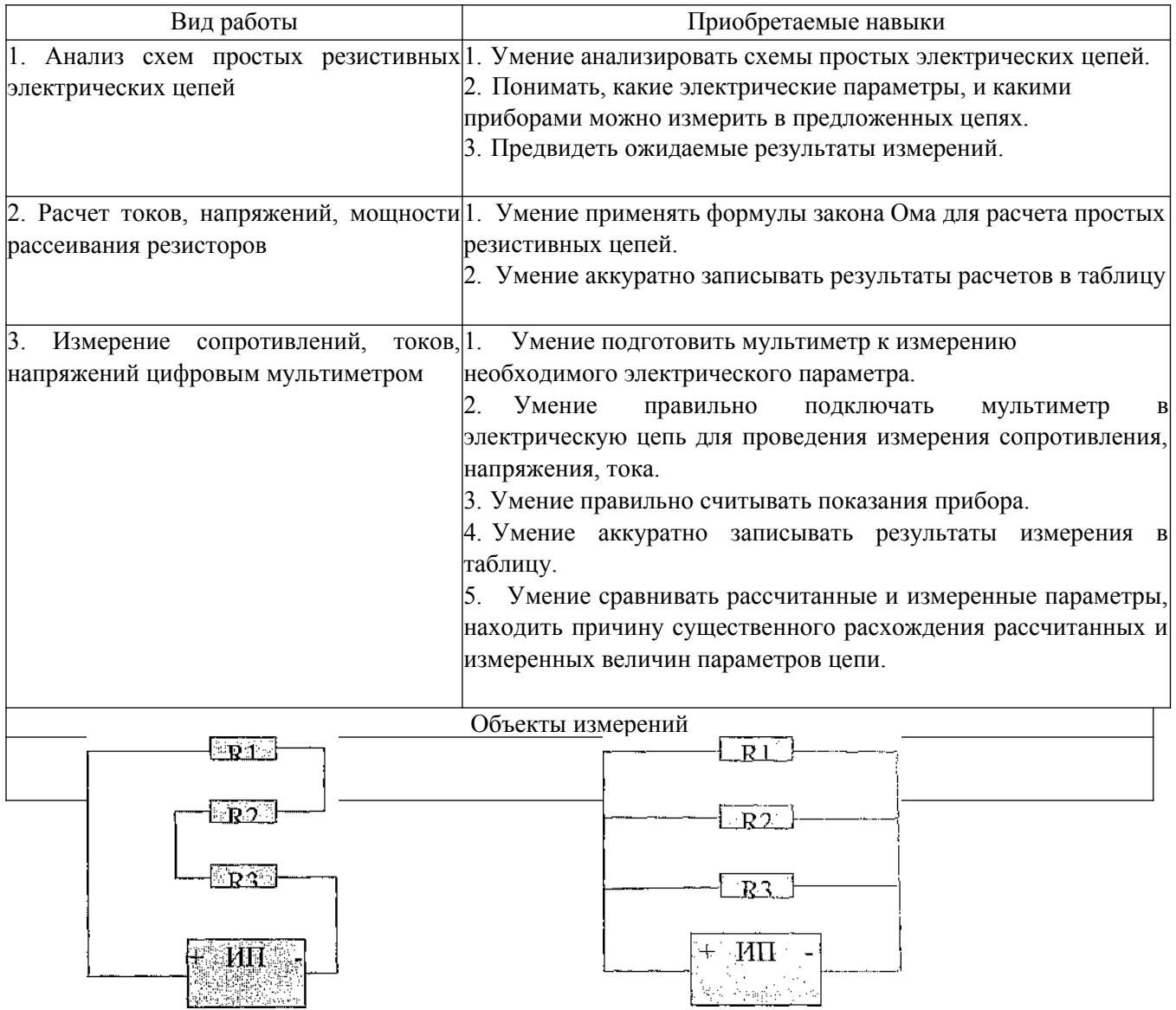

Рисунок 1. Делитель напряжения Рисунок 2. Делитель тока

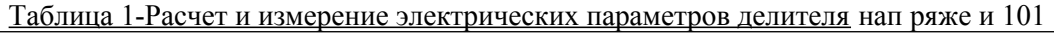

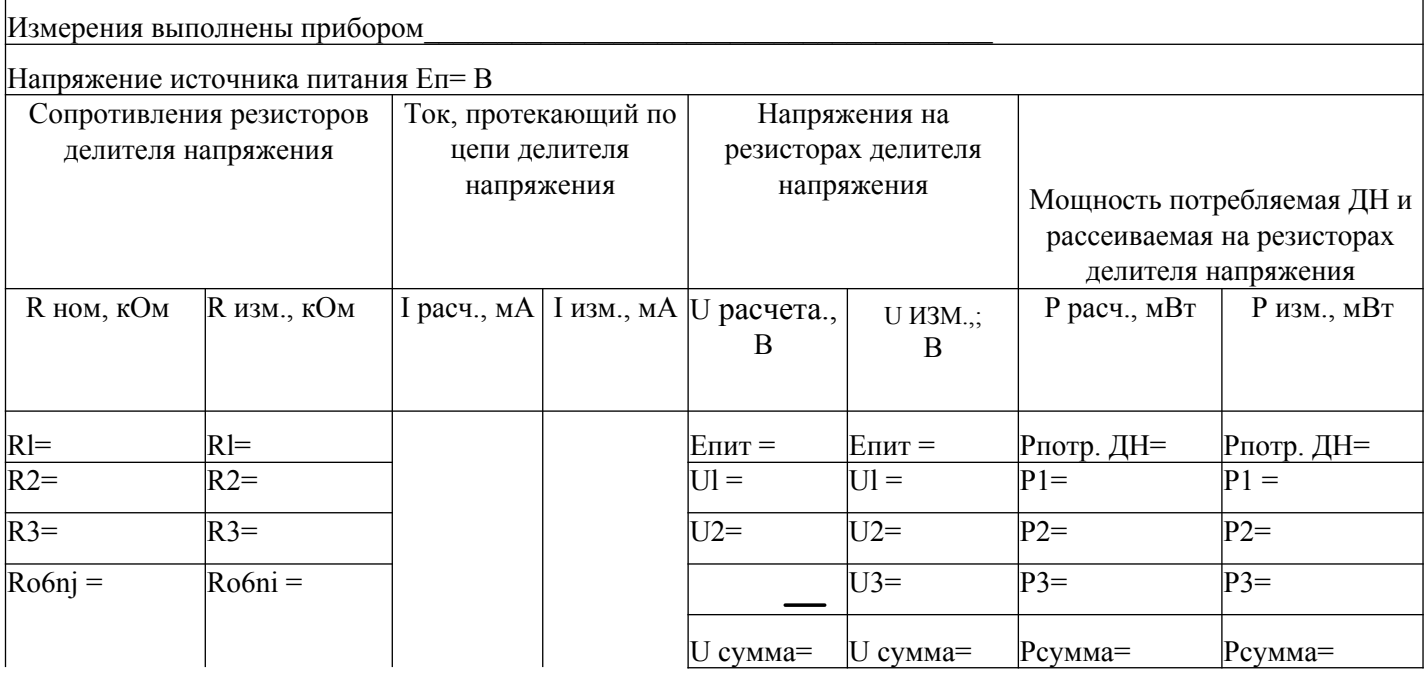

# Таблица 2-Расчет и измерение электрических параметров делителя тока

Измерения выполнены прибором

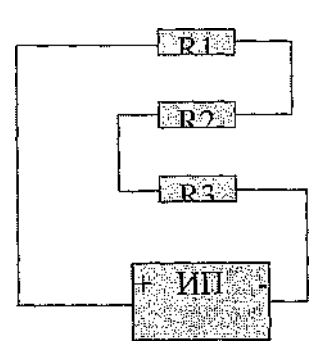

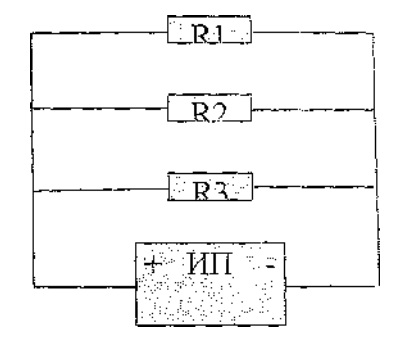

Рисунок 2. Делитель тока

Напряжение источника питания Еп= В Сопротивления резисторов делителя тока Напряжения на резисторах делителя тока Токи, протекающие через резисторы (ветки) делителя тока Мощность потребляемая ДТ И ; рассеиваемая на резисторах делителя тока R ном, кОм  $\overline{R}$  изм., кОм  $\overline{U}$  расч.,  $B \overline{U}$  изм.,  $B \overline{I}$  I расчета. мА I изм., м $A \parallel P$  расч., м $B$ т  $\parallel P$  изм., м $B$ т  $|R|$  =  $|R|$  =  $|R$  =  $|106 \text{m}$  =  $|106 \text{m}$  =  $|106 \text{m}$  =  $|106 \text{m}$  =  $|106 \text{m}$  =  $|106 \text{m}$  =  $|106 \text{m}$  =  $|106 \text{m}$  =  $|106 \text{m}$  =  $|106 \text{m}$  =  $|106 \text{m}$  =  $|106 \text{m}$  =  $|106 \text{m}$  =  $|106 \text{m}$  =  $|106$ R2=  $R2=$   $\vert P1=$   $\vert P1=$   $\vert P1=$   $\vert P1=$   $\vert P1=$ R3=  $R3=$   $R3=$   $12=$   $12=$   $P2=$   $P2=$ RO6IH =  $|13=$   $|13=$   $|13=$   $|13=$   $|13=$   $|13=$   $|13=$   $|13=$   $|13=$   $|13=$   $|13=$ !сумма= 1сумма= Рсумма= Рсумма=

# **Практическая работа № 2 Проведение операций поиска неисправностей в ИП**

# ЗАДАНИЕ

1. Изучить схему электрическую принципиальную ИП, начертить Э1, написать назначение радиоэлементов.

2. Произвести визуальный осмотр изделия на соответствие ЭЗ, на отсутствие механических повреждений, оценить качество паек.

3. Подключить к стабилизированному выходу (точки 3,4) нагрузку сопротивлением 100 Ом Проверить работу стабилизатора, измерив необходимые параметры согласно таблицам №1, № 2. Результаты измерений занести в таблицы.

4. Подключить к нестабилизированному выходу (точки 5,4) нагрузку сопротивлением 1 кОм. Измерить необходимые параметры согласно таблицам№3,№4. Результаты измерений занести в таблицы.

# **Примечание для пунктов 3 и 4:**

для источников питания со стабилитронами КС213Б Пвх подавать с БП Б5-7 (точки 1,2) для источников питания со стабилитронами КС162А UBX подавать с генератора ГЗ-...; параметры входного напряжения: UBX=1 1,7 В,  $P=(50-70)\Gamma$ Ц.

#### и $f$

5. Проанализировать результаты измерений, сделать заключение о работоспособности источников питания, заполнить таблицу№5.

6. При необходимости произвести ремонт и перепроверку источников питания. Результаты занести в таблицу№5.

Для измерения напряжений использовать мультиметр.

Для измерения пульсаций использовать осциллограф.

Полезная информация: Современная электронная аппаратура предъявляет жесткие требования к стабильности выходного напряжения источников питания. Малой стабильностью считают такую, при которой изменения выходного напряжения источника питания составляют 2...5%, средней стабильностью  $-0.5...2\%$ , высокой  $-0.1...0.5\%$ , очень высокой - менее  $0.1\%$ .

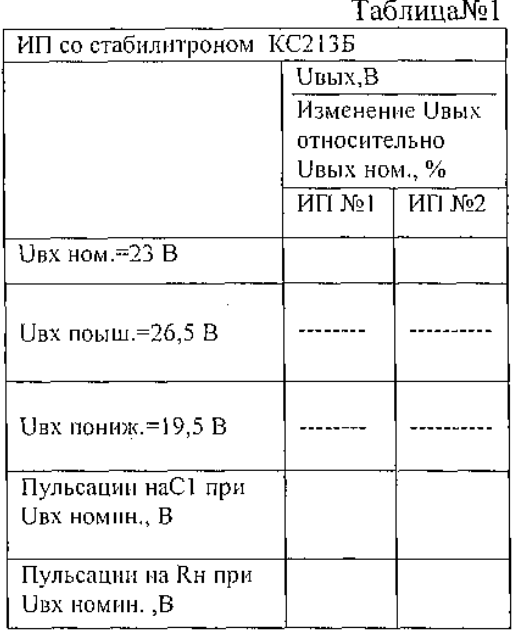

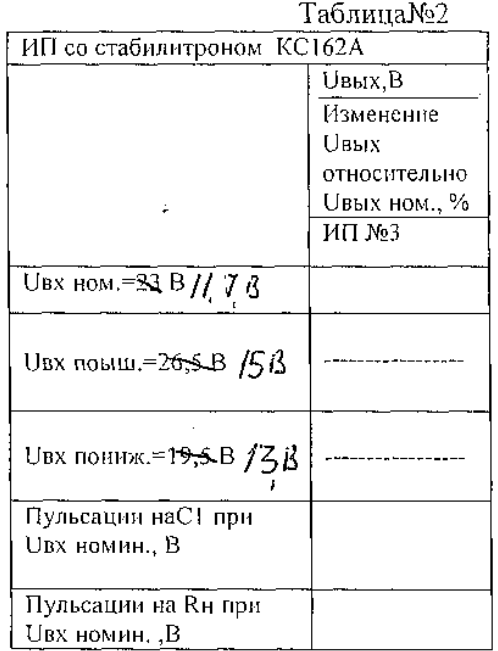

Таблица№3

Таблица<br>№4

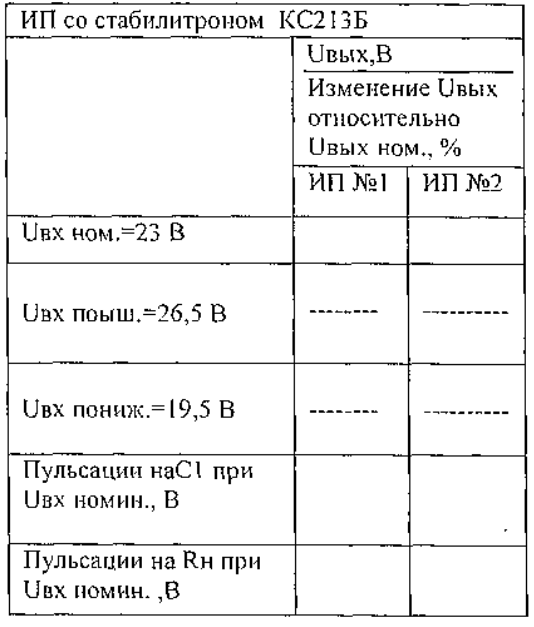

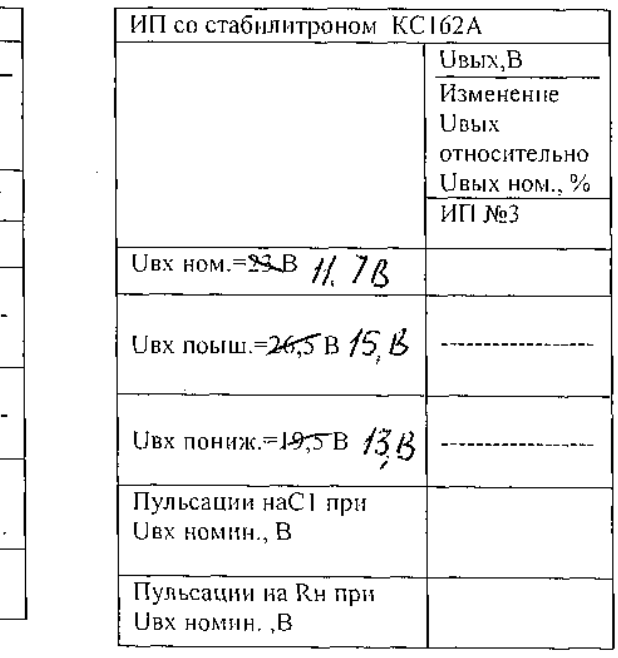

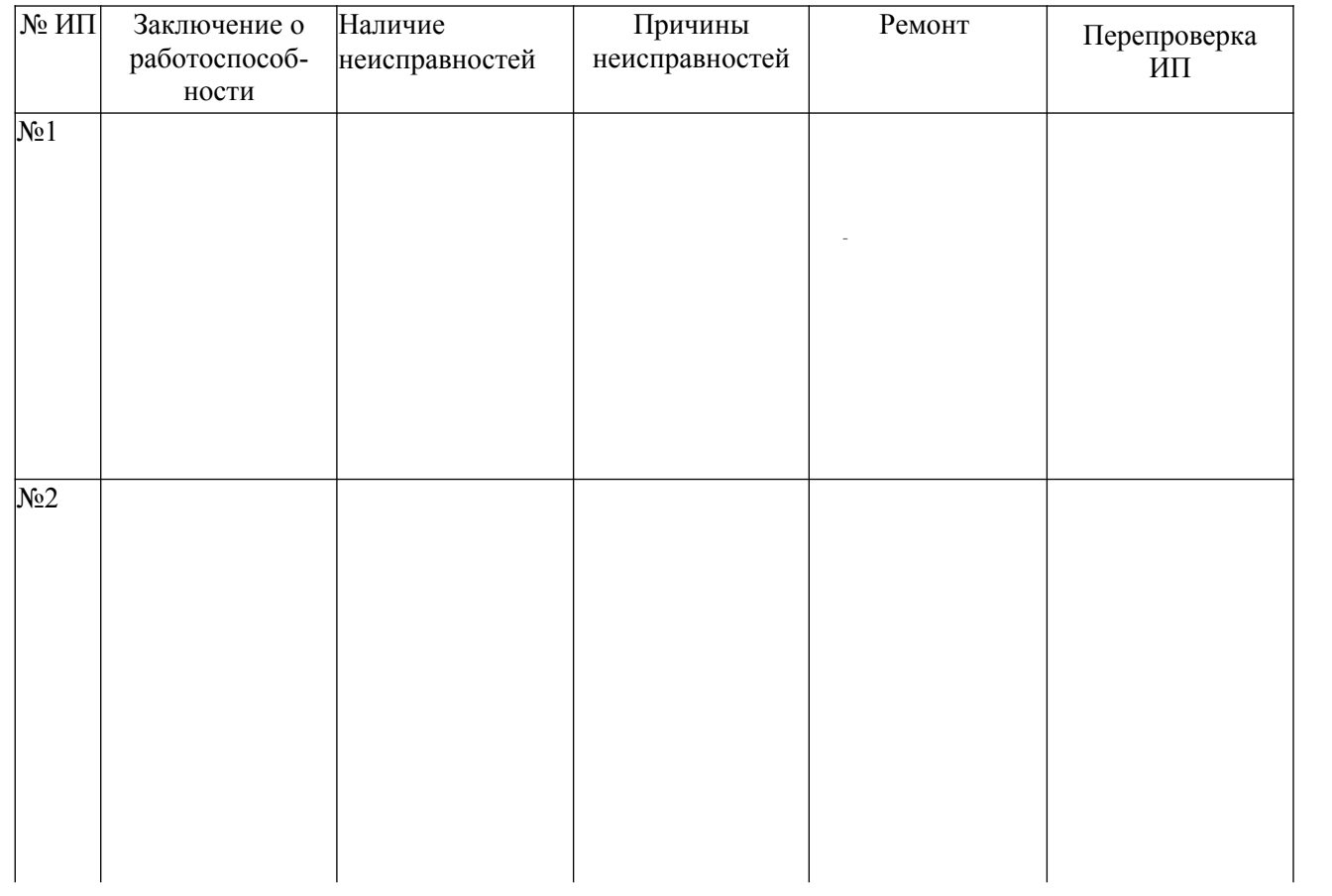

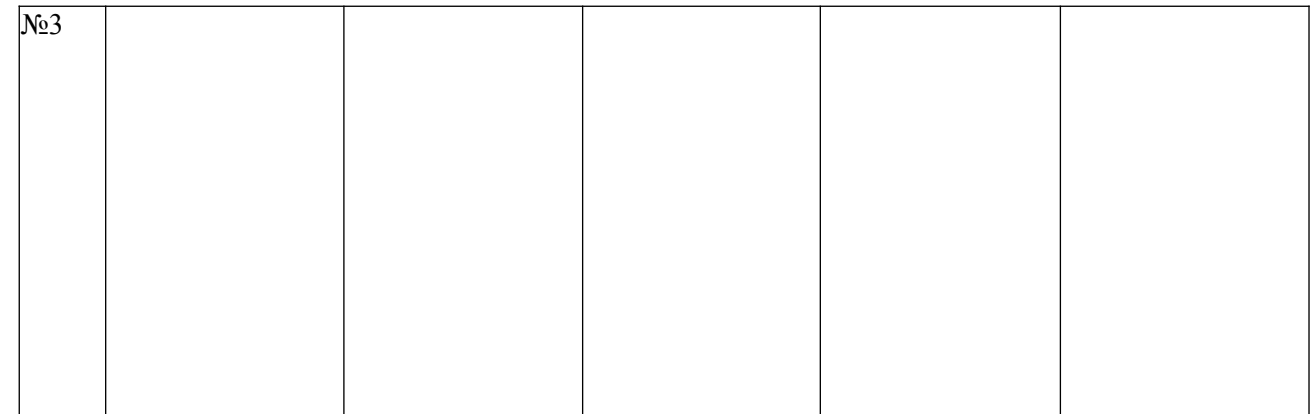

Блок питания - это устройство, преобразующее напряжение  $\mathsf{M}3\mathsf{I}$ переменного в постоянное из одной величины в другую. Блоки питания бывают переменные, постоянные, мощные, маломощные, трехполюсные. Они предназначены для создания напряжений и токов необходимых для питания радиоэлектронной аппаратуры, и должны обеспечивать:

допустимый уровень переменных составляющих в выходном постоянном напряжении

- стабильность выходного напряжения (или тока) при изменение напряжений сети (или тока) нагрузки.

- заданную экономичность

- устойчивость к перегрузкам и коротким замыканиям выходных зажимов

— работоспособность в определенном диапазоне температур.

Блок питания применяют практически в любой бытовой аппаратуре - это магнитофоны, компьютеры, приемники, часы и т.д. Особенно в наше время период миниатюризации, микроатюризации используют малые по величине напряжения и токи.

Аналоги моего блока питания: переменный блок питания, трехполюсной.

Достоинства по сравнению с этими аналогами:

- простота конструкции

— малые габариты изделия

- постоянный ток и напряжение

Недостатки:

- Напряжение в переменном блоке питания может изменяться от меньшего до большего, следовательно большой диапазон применения, а в моем блоке питания напряжение остается постоянным.

При включение в сеть 220В (рис.1) ток, протекая по первичной обмотке Т1, создает в ней переменное магнитное поле. Это переменное магнитное поле пересекает витки обмотки Т1, индуцируя в ней переменное напряжение такой же частоты – 50 Гц. Напряжение, полученное на концах вторичной обмотки зависит от соотношения чисел витков в обмотках. В данном трансформаторе количество витков во вторичной обмотке меньше количества витков в первичной, следовательно напряжение с 220В понижается до ......... (рис.2).

трансформатора ток поступает в После выпрямитель, где **TOK** преобразуется из переменного в постоянный (рис.3). Выпрямитель состоит из четырех диодов, а в данном случае - это монолитная деталь VD1.

После выпрямителя электрический ток на конденсатор С1, который в свою очередь является сглаживающим фильтром. При прохождении электрического тока через конденсатор, ток принимает практически прямолинейную форму (рис.4).

После сглаживающего фильтра ток поступает  $\overline{B}$ стабилизатор напряжения. Им являются резистор R1 и VD5 (рис.5). С3 - конденсатор предназначенный ДЛЯ сглаживания пульсации напряжения Hа стабилитроне, так как стабилитрон работает в определенном диапазоне напряжений (рис.7).

В результате всего этого результирующее напряжение выходит без пульсаций в виде прямой (рис.6).

# Описание работы схемы электрической принципиальной.

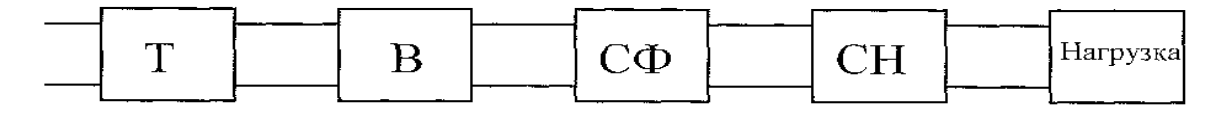

**T** - трансформатор

 $P<sub>MC.8</sub>$ 

**В - выпрямитель** 

СФ - сглаживающий фильтр

CH - стабилизатор напряжения

Нагрузка

Блок питания состоит из пяти блоков (рис.8), последовательно зависимых дрг от друга.

- трансформатор предназначен для преобразования напряжения из большей величины в меньшею рис.1, рис.2.

- выпрямитель предназначен для преобразования напряжения из переменного в постоянное рис.3.

- сглаживающий фильтр предназначен для сглаживания пульсаций, идущих с выпрямительного моста рис.4.

- стабилизатор напряжения предназначен для стабилизации напряжения рис.5.

# 2. Принцип работы устройства.

# 2.1 Описание ЭЗ.

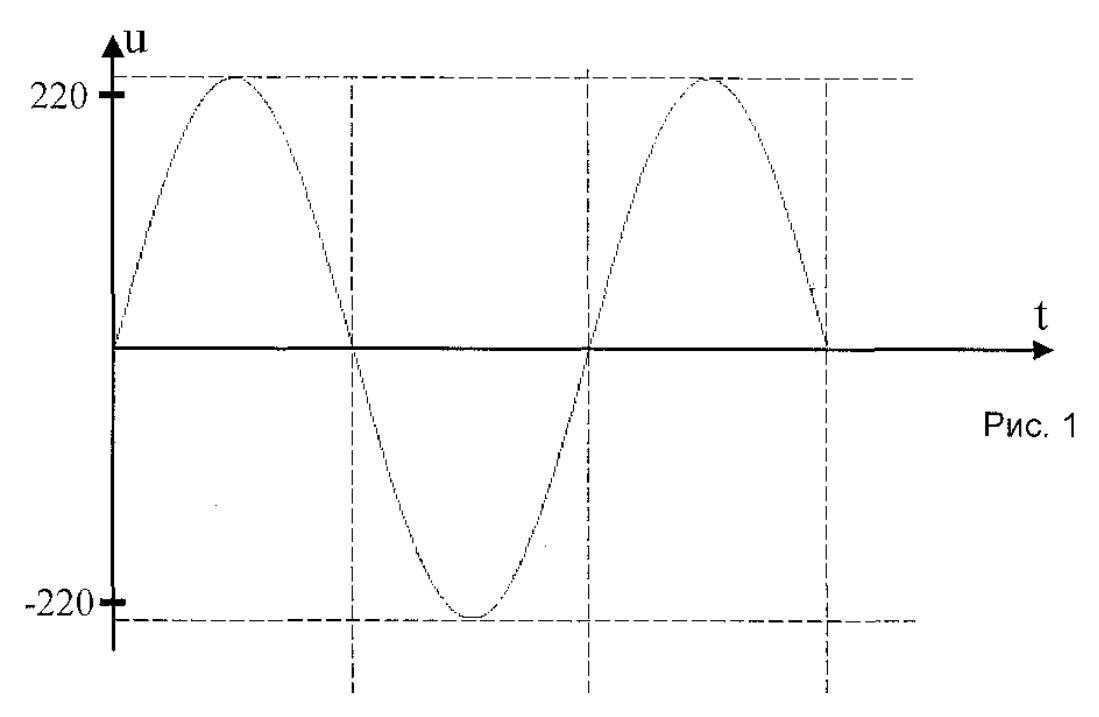

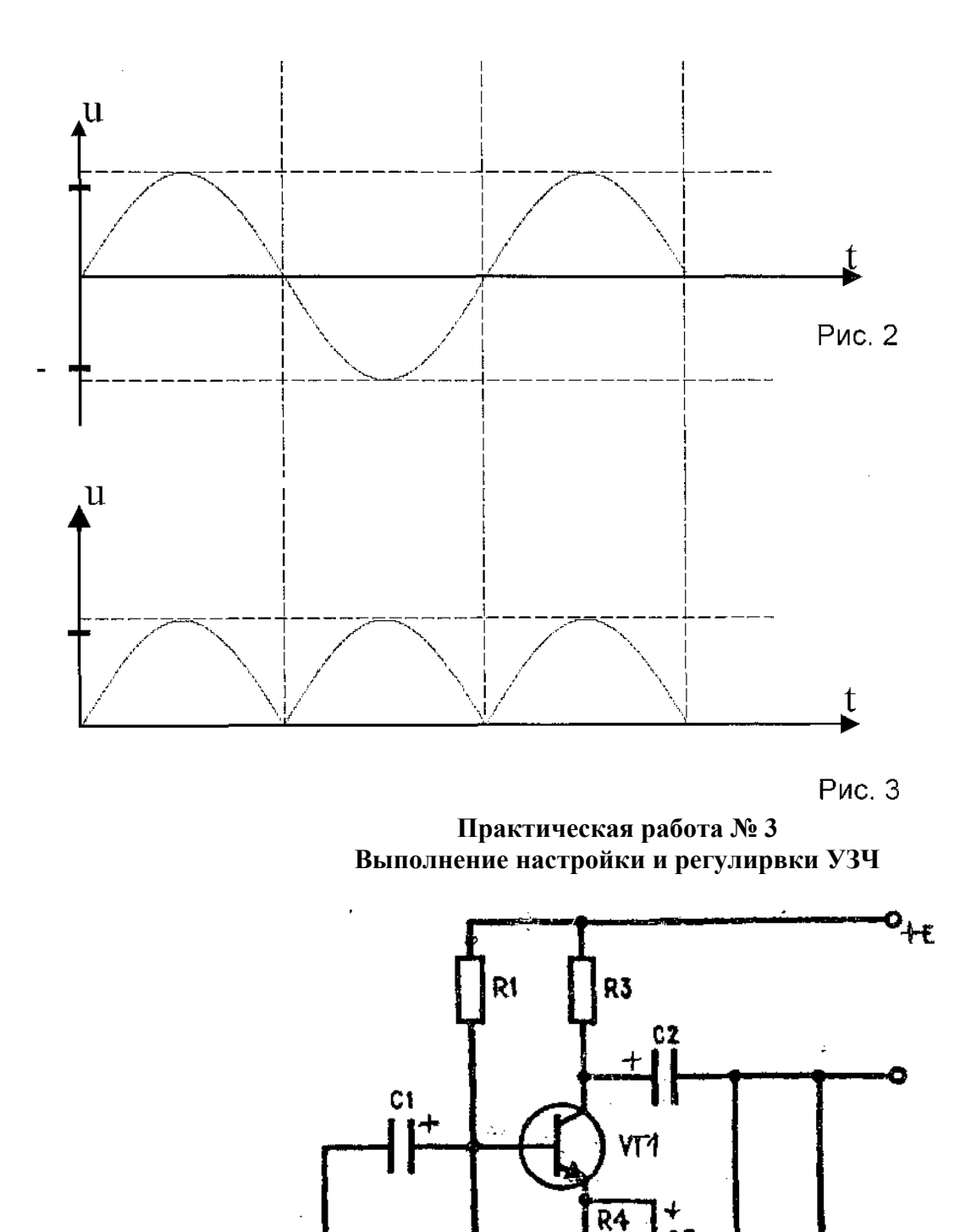

# **Схема электрическая принципиальная каскада УНЧ с общим эмиттером**

 $R<sub>2</sub>$ 

ГH

 $c3$ 

R<sub>5</sub>

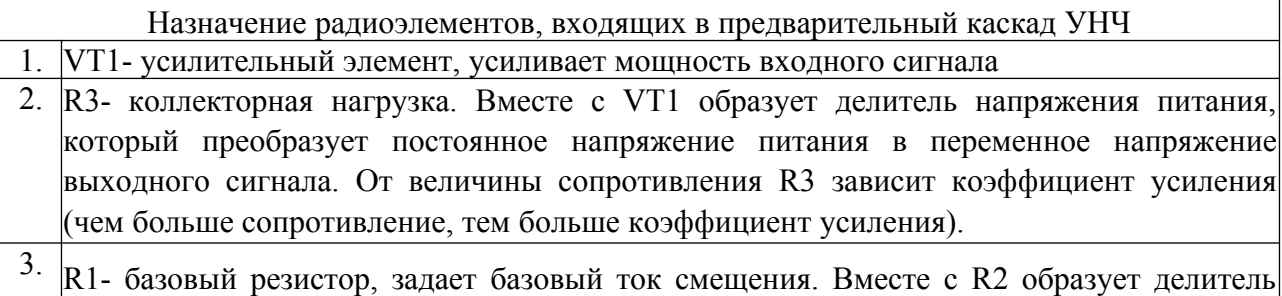

напряжения питания, который обеспечивает напряжение смещения на базе.

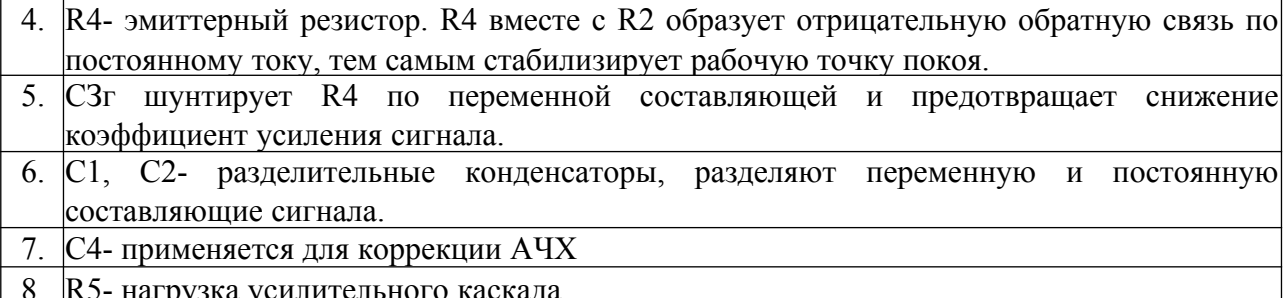

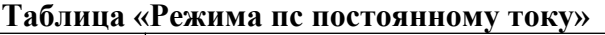

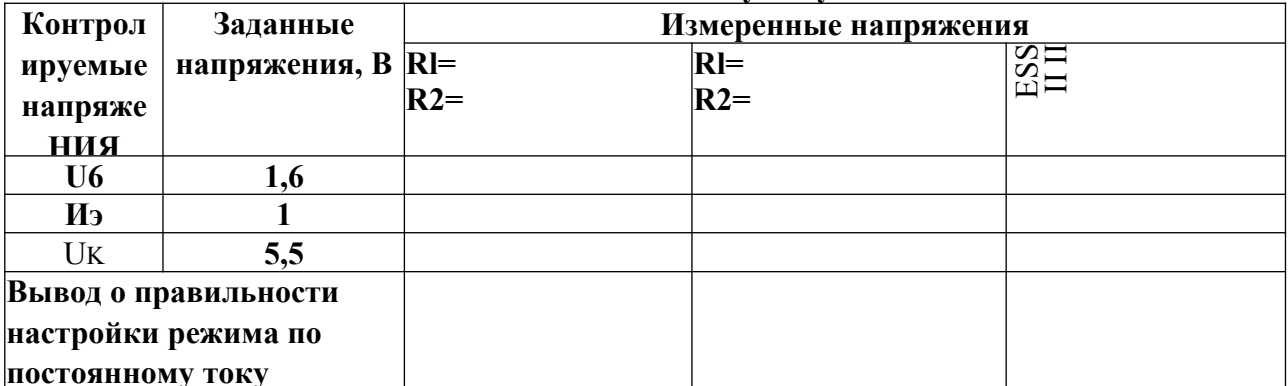

Снятие амплитудно- частотной характеристики УНЧ. Определение диапазона воспроизводимых частот УНЧ

В зависимости от диапазона усиливаемых частот различают усилители:

• звуковой частоты — номинальный диапазон частот усиливаемых сигналов 16 Гц - 20 кГц;

- широкополосные (видеоусилители) диапазон усиливаемых сигналов от звуковых частот до частот, составляющих сотни мегагерц (видеоусилители телевизионных приемников должны усиливать сигналы в диапазоне 25 Гц — 6,5 МГц);
- полосовые (резонансные) усиливают сигналы в ограниченной полосе радиочастот;

• постоянного тока — усиливают сигналы от  $f=0$  (постоянный ток) до некоторой предельной частоты.

В рабочем диапазоне частот всех без исключения усилителей наблюдается неравномерность усиления; при этом нарушается частотный состав входного сигнала - он искажается. Такие искажения называются частотными. Причина возникновения частотных искажений заключается в том, что в схеме усилителя обязательно присутствуют реактивные элементы. Одни из них вводятся специально для обеспечения нормальной работы усилителя (разделительные конденсаторы, конденсаторы фильтров, дроссели в цепях питания, корректирующие катушки индуктивности и т. д., другие — представляют собой паразитные емкости и индуктивности возникающие в самой конструкции усилителя при монтаже элементов на плате.

Для анализа частотных искажений используют амплитудно-частотную характеристику (АЧХ) усилителя. АЧХ выражает зависимость коэффициента усиления от частоты усиливаемого сигнала.

В приведенной на рис.1 амплитудно-частотной характеристики усилителя звуковой частоты пр оси абсцисс отложены значения частоты входного сигнала, а по оси ординат отложено значение коэффициента усиления напряжения. Ко — значение коэффициента усиления напряжения при частоте входного сигнала 1000 Гц. FH -нижняя граничная частота диапазона усиливаемых частот, FB — верхняя граничная частота диапазона усиливаемых частот. А F - полоса пропускания. Полоса пропускания — это интервал частот (А F=FB -FH), в пределах которого коэффициент усиления напряжения усилителя уменьшается по сравнению с коэффициентом усиления напряжения на частоте 1000 Гц не более чем до уровня 0,707.

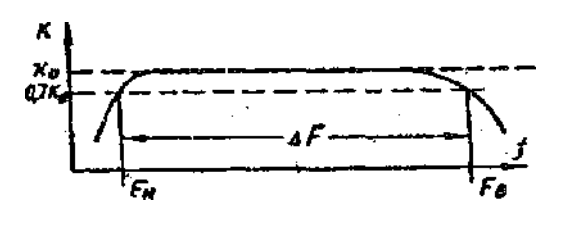

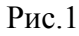

Частотные искажения в области крайних звуковых частот субъективно воспринимаются на слух как ухудшение качества звучания: завалы на частотах 2-3 кГц и выше делают звучание тусклым, ухудшают разборчивость речи, излишнее усиление приводит к подчеркиванию шипящих и свистящих звуков и неестественно резкому звучанию музыки, раздражающему слух. Частотные искажения в области частот 100-200 Гц и ниже нарушают красоту тембра, а чрезмерное их усиление вызывает ощущение неприятного бубнящего звучания.

Нелинейные искажения выходного сигнала УНЧ могут появиться даже и в том случае, когда каскад правильно настроен на линейный режим. Это происходит тогда когда амплитуда входного напряжения слишком велика.

Рассмотрим рис. 1

При подаче на базу транзистора относительно эмиттера напряжения синусоидальной формы Ибэ в силу нелинейности входной характеристики транзистора входной ток транзистора 16 (а следовательно, и выходной ток — ток коллектора) отличен от синусоиды, т. е. в выходном сигнале появляются нелинейные искажения. Из приведенного примера видно, что нелинейные искажения зависят от

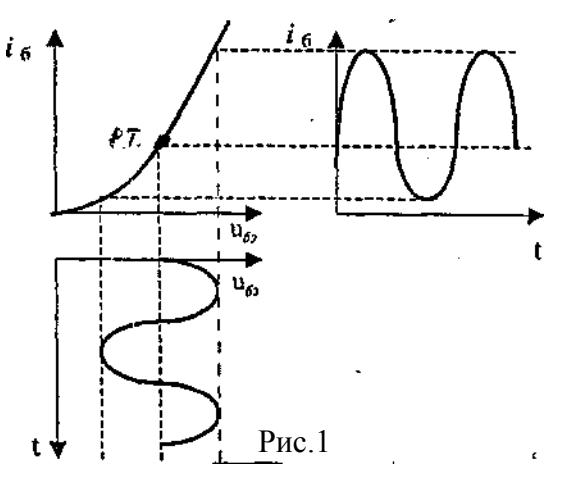

амплитуды входного сигнала и положения рабочей точки транзистора и не связаны с частотой входного сигнала, т. е. для уменьшения искажения формы выходного сигнала<sup>у</sup> входной должен быть **низкоуровневым.**

Для.определения максимального допустимого уровня входного сигнала УНЧ, при котором отсутствуют нелинейные искажения в выходном сигнале, снимают **амплитудную характеристику УНЧ.**

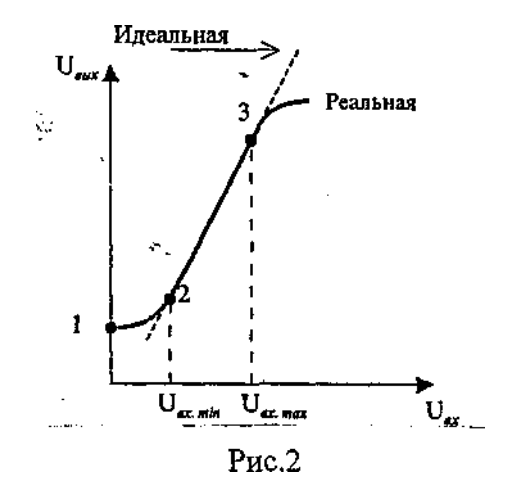

**Амплитудная характеристика -** это зависимость амплитуды выходного напряжения от амплитуды входного напряжения (рис. 2)

Точка 1 соответствует напряжению шумов, измеряемому при  $U$ BX=0.

Точка 2 соответствует минимальному UBX, при котором на выходе усилителя можно различить сигнал на фоне шумов.

Участок 2-3 - это рабочий участок, на котором сохраняется пропорциональность между входным и выходным напряжениями усилителя, (коэффициент усиления по напряжению не уменьшается).

После точки 3 наблюдаются нелинейные искажения входного и выходного сигналов

Таким образом, без искажений усиливаются сигналы с амплитудой напряжения не выше UBX макс, и не ниже UBX мин, отношение которых представляет динамический диапазон

> Иех макс  $\overline{V_{RXMUH}}$

Порядок работы по теме «Снятие амплитудно- частотной характеристики УНЧ. Определение диапазона воспроизводимых частот УНЧ»

І этап Подготовка УНЧ к снятию АЧХ

1. Внешний осмотр изделия:

проверьте УНЧ на соответствие схеме электрической принципиальной и перечню элементов, устраните несоответствия;

проверьте качество контактов радиоэлементов. При необходимости пропаяйте контакты и закрепите съемные элементы в контактах.

- 2. Проверка режима по постоянному току:
- подайте на УНЧ напряжение питания 10 вольт;
- проверьте режим по постоянному току, результаты запишите в тетрадь.  $\bullet$
- 3. Проверка работоспособности УНЧ:
- подайте с генератора на вход УНЧ сигнал с параметрами- Up-p= 30 мB, 1=1 кГц;
- определите коэффициент усиления по напряжению вашего УНЧ.
- 4. Полученные результаты первого этапа предъявите мастеру.

II этап Снятие и построение АЧХ для УНЧ

1. Обдумывание методики снятия АЧХ:

Начертите в тетради схему рабочего места (схему подключения КИА к УНЧ) для снятия АЧХ  $\bullet$ усилителя. Примечание. Для контроля напряжений можно пользоваться АКИП или милливольтметром В 3-5 б.

Поясните, какие параметры вы будете менять, а какие не будете. Поясните (письменно), что  $\bullet$ вы ожидаете увидеть на АКИП (ВЗ-56:) при изменение параметра входного сигнала?

- 2. Вычертите в тетради таблицу 1.
- 3. Выполните необходимые измерения, результату запишите в таблицу 1.

4. По результатам измерений постройте график АЧХ и проведите анализ этой характеристики (письменно в тетради).

 $\mathbf{r}$   $\mathbf{r}$   $\mathbf{r}$   $\mathbf{r}$ 

5. Полученные результаты второго этапа предъявите мастеру.

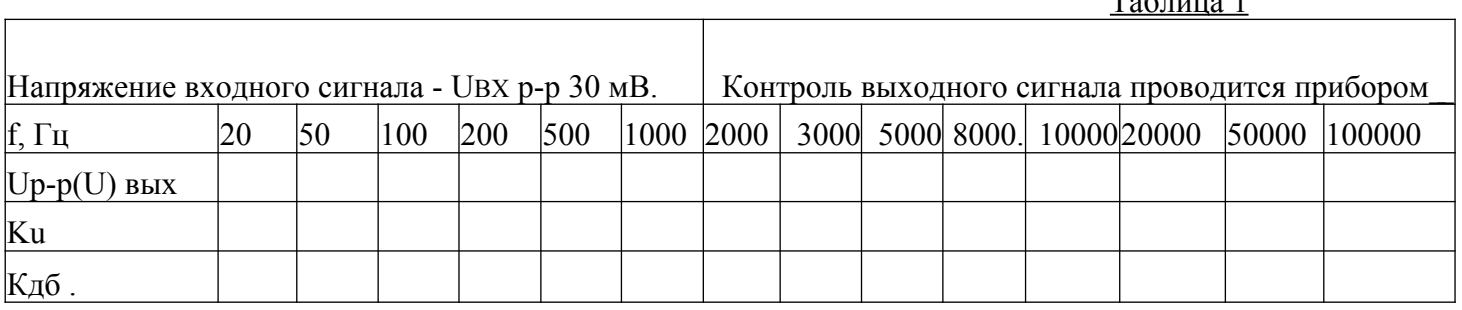

# Инструкция к выполнению заданий по теме

«Снятие амплитудной характеристики УНЧ. Определение динамического лиапазона УНЧ»

# Задание 1. Проверка режима по постоянному току

Инструкция. Внимательно прочитайте пункты задания и выполните их:

- 1. Подайте на каскал УНЧ питание 9 вольт, соблюдая полярность.
- 2. Измерьте режим по постоянному току в соответствие с таблицей «Режим по постоянному току

предварительного каскада УНЧ».

3. Сравните измеренные результаты с заланными.

4. При отклонении измеренных результатов от заданных на  $\pm$  20% произведите настройку каскада на заданный режим с помощью подбора резисторов делителя напряжения Rl, R2.

Примечание. При увеличении (уменьшении) сопротивления R1 пропорционально увеличивайте (уменьшайте) сопротивление R2. Сопротивление R1 должно быть примерно в пять раз больше сопротивления R2. Обратите внимание на исправность транзистора.

# Задание 2. Снятие амплитудной характеристики УНЧ

Инструкция. Внимательно прочитайте пункты задания и выполните их:

1. Перечертите таблицу 1 в тетрадь. Изучите ее.

2. Выставьте на низкочастотном генераторе частоту синусоидального сигнала 1 кГц.

3. Подавайте на вход УНЧ входное напряжения разного уровня (смотри значения UBX В таблице 1) и измеряйте напряжения на выходе УНЧ. Результаты измерений запишите в таблицу 1.

Примечание. При снятии амплитудной характеристики используйте осциллограф и электронный милливольтметр типа В-56.

4. По данным из таблицы! постройте на координатных осях две амплитудные характеристики. На характеристиках проставьте значения характерных точек.

5. Определите динамический диапазон УНЧ.

 $\sim$ 

**Примечание.** Вы можете воспользоваться информационной картой к уроку 3 по теме «Снятие амплитулной характеристики УНЧ. Определение динамического диапазона УНЧ» или учебником В.И. Нефедов «Основы радиоэлектроники», стр. 162,163,164.

# Залание З. Ответы на вопросы

Инструкция. Внимательно прочитайте вопросы и ответьте на них письменно в тетради.

1. Зависимость каких параметров УНЧ определяет амплитудная характеристика?

2. Почему в правильно настроенном на линейный режим каскаде УНЧ возникают нелинейные искажения?

3. Какую информацию дает величина динамического диапазона УНЧ?

4. Почему при отсутствие входного сигнала на выходе УНЧ наблюдается выходное напряжение?

5. Почему при увеличении уровня входного сигнала наблюдается уменьшение коэффициента усиления по напряжению?

# Таблица

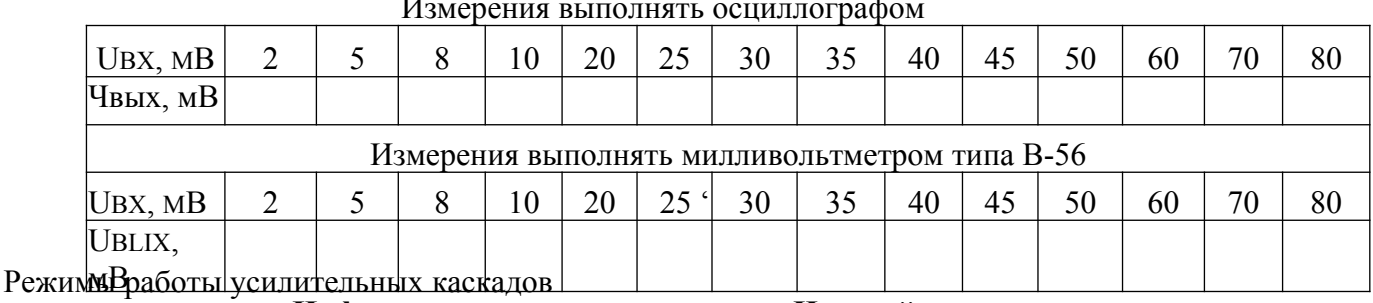

Информационная карта по теме « Настройка предварительного каскада

# УНЧ на режим А

Режим работы усилительных каскадов определяется местом расположения рабочей точки

покоя (Р.Т.) на входной и выходной вольтамперных характеристиках транзистора. Каскады

усилителей могут настраиваться на режим А, В или АВ (Рис. 1). Рассмотрим режим А.

При режиме А рабочая точка покоя выбирается на линейном участке входной ВАХ транзистора (Рис.1) таким образом, чтобы небольшое переменное входное напряжение могло

отклоняться в обе стороны от рабочей точки покоя, но не заходило на криволинейный участок входной ВАХ. При выполнении этого условия усиленный выходной сигнал не будет содержать

нелинейные искажения (форма сигнала будет иметь вид правильной синусоиды).

Предварительные каскады УНЧ настраиваются на режим А, так как они не должны искажать синусоидальную форму входного напряжения, т.е.

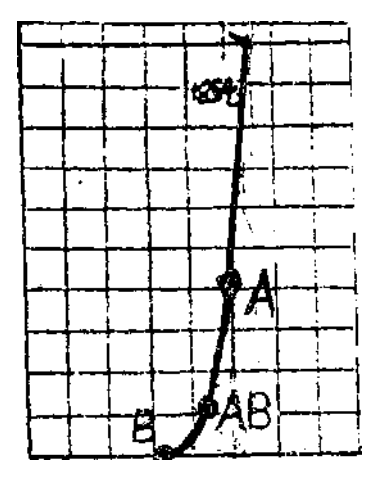

вносить нелинейные искажения в выходное усиленное напряжение.

**Примечание.** Нелинейные искажения возникают из-за нелинейных вольтамперных характеристик усилительных элементов (транзисторов, электронных ламп) и проявляются в искажении формы усиливаемого сигнала. *О 2 Qp 0,6*

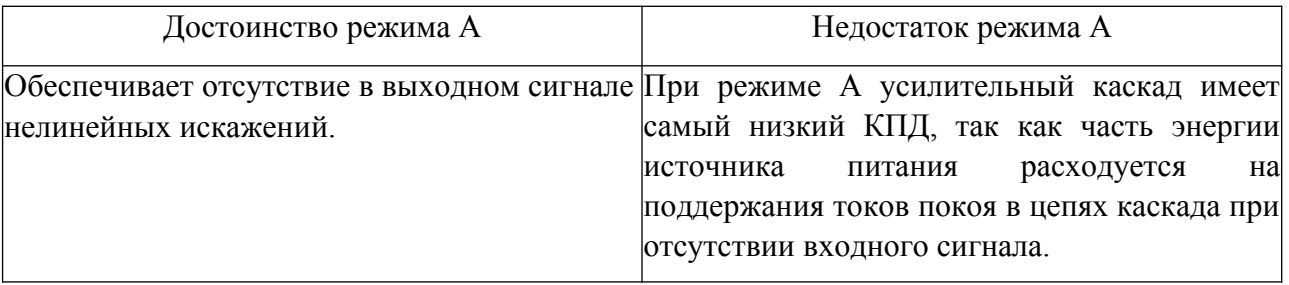

#### *2.* Режим по постоянному току

Для того чтобы задать определенный режим работы усилительного каскада, рассчитывают токи покоя (16, 1к) и напряжения (1}бэ, Ккэ) для заданной рабочей точки покоя.

При настройке усилительного каскада необходимо контролировать параметры рабочей точки. Так как контролировать токи неудобно (необходимы' разрывы цепей), а измерение напряжений не вызывает затруднений и вследствие того, что все параметры рабочей точки покоя связаны друг с другом, достаточно контролировать рабочую точку покоя, измеряя напряжения на базе, эмиттере и коллекторе транзистора относительно общей шины.

**Режимом работы по постоянному току** называют значения U6, Из, UK. Эти значения рассчитывает конструктор. Они, как правило, записываются в таблицу режимов по постоянному току, таблица помещается в инструкции по регулировке. Иногда значения режимов по постоянному току записывают на схеме электрической принципиальной.

#### **Информация для любознательных**

Словосочетание режим *по постоянному току* подчеркивает:

1. что этот режим проверяется при отсутствии *переменного входного сигнала,* а к усилителю подключено только напряжение питания;

2. что контролируемые *постоянные напряжения U6, lh, UK* возникают в схеме тогда, когда в

схеме начинают протекать *постоянные токи смещения 16, 1к* под воздействием постоянного

напряжения источника питания.

# Коэффициент усиления по напряжению предварительного каскада

УНЧ

Коэффициент усиления по напряжению показывает во сколько раз напряжение выходного напряжения больше входного:

# KU=UBMX/UBX

Инструкция к выполнению заданий по теме «Выбор рабочей точки в каскаде УНЧ»

# **Задание 1. Выбор заданных рабочих точек для каскада** УНЧ.

**Инструкция.** Внимательно прочитайте пункты задания и выполните их.

1. Внимательно изучите таблицу 1, выясните все непонятные моменты. Перечертите таблицу в Тетрадь.

Таблица 1

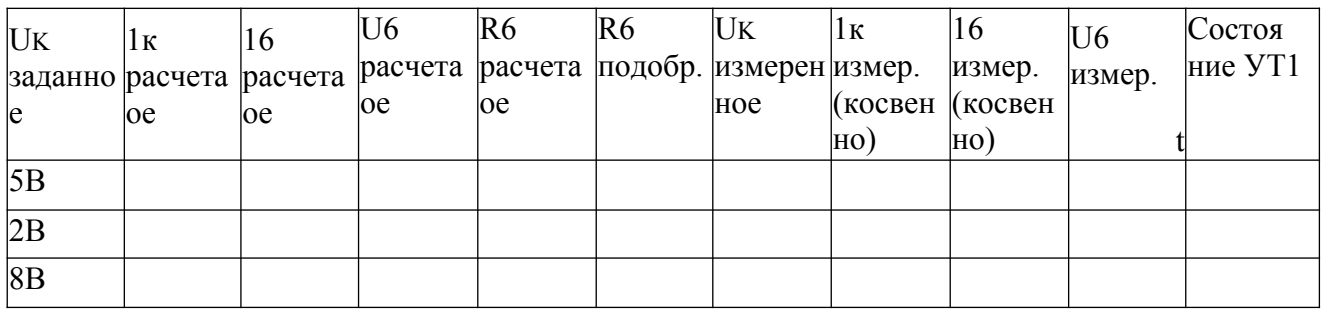

Используя методику расчета, рассчитайте сопротивления R6,1к, 16, U6 для трех рабоч

каскада УНЧ (UK=5B, UK=2B, ик=8В).Результаты расчета запишите в таблицу **Методика расчета базового резистора**

**Исходные данные:** Епит=10В; RK=1 КОМ; UK=5B; 2В; 8В; Ь21 для транзистора КТ315 взять из справочных данных.

**Порядок расчета:**

#### **Задание №3. Работа с графиками.**

**Инструкция.** Внимательно прочитайте пункты задания и выполните их.

1. Перечертите графики с рис.1 и рис.2 в тетрадь.

2. Нанесите на график рисунка 1 все реальные значения 1к р.т. и UK р.т. Для трех заданных рабочих точек. (1к определите косвенным методом опираясь на измеренные сопротивл зние RK и напряжение на RK).

На графике рисунка  $2^2$ На4ерТНТе измеренные постоянные UK для трех заданных рабочих точек. Для каждой рабочей точки укажите (на графике) в каком состоянии находится транзистор.

Определяют ток коллектора для заданной рабочей точки '<br>  $I \kappa_{\rho \tau} = \frac{L_{R\kappa}}{R_{\kappa}} = \frac{E_{R\kappa\tau} - L_{R\kappa}}{R_{\kappa}}$ 

Определяют ток базы '

Определяют сопротивление базового резистора

#### **Задание 2. Настройка каскада УНЧ на заданные рабочие точки**

**Инструкция.** Внимательно прочитайте пункты задания и выполните их.

Подберите базовый резистор с номиналом близким к расчетному, установите его в нужное место.

Подайте на УНЧ питание 10 вольт, соблюдая полярность.

Измерьте напряжение на коллекторе. Результат запишите в таблицу. Проанализируйте, совпадает ли результат измерения с расчетом. Допускается несовпадение на 20%. Проанализируйте в каком состоянии находится транзистор при данной рабочей точке открыт, приоткрыт,.сильно закрыт) запишите свои предположения в таблицу 1 Повторите пункты 1, 2, 3, 4 для остальных двух резисторов. <sup>1</sup>

# **Практическая работа № 4**

#### **Инструкция**

Внимательно прочитайте пункты задания и выполните их:

**Выполнение настройки и регулировки ИП**<br> *Bыполнение настройки и регулировки ИП*<br> *App Ener C)* 

1. Изучите схему электрическую принципиальную (ЭЗ) и конструкцию предложенного Вам источника питания СТЗ109-20

2. На бланке выполнения задания начертите структурную схему предложенного Вам источника питания

3. Проведите внешний осмотр источников питания СТЗ 109-20 на отсутствие механических дефектов, проверьте качество паек (визуально), результат осмотра запишите в таблицу №1 на бланке выполнения задания.

#### 4. **Проверка работоспособности мостового выпрямителя:**

• подайте на вход мостового выпрямителя с генератора синусоидальный сигнал частотой 50 Гц и напряжением размаха (Upp) 4 В

• на экране осциллографа наблюдайте выпрямленное напряжение на конденсаторе С1 при закрытом входе осциллографа. Добейтесь четкого изображения пульсаций. Измерьте размах пульсаций, результат измерения запишите в таблицу №2 на бланке выполнения задания

• сделайте вывод о функционировании выпрямителей

# 5. **Проверка работоспособности стабилизатора**

#### *1) имитация скачков напряжения:*

• подключите нагрузку (резистор 300 кОМ ) на выход стабилизатора (точкиЗ, 4)

• подавайте на вход (точки 1, 2) источника питания СТЗ 109-20 поочередно постоянные напряжения с блока питания АТН 2335 (U ном=20В, иповышенное= 22 В, ипониженное=18 В), измеряйте напряжения на нагрузке (Цвых) цифровым мультиметром. Результаты измерения запишите в таблицу №2 на бланке выполнения задания. Примечание: при подаче напряжения на стабилизатор соблюдайте полярность!

• Определите коэффициент стабилизации для повышенного напряжения, результат запишите втаблицу №2 на бланке выполнения задания

#### *2) имитация изменения сопротивления нагрузки:*

• подайте на вход (точки1, 2) источника питания СТЗ 109-20 с блока питания АТН 2335 напряжение 20 В. Примечание: при подаче напряжения на стабилизатор соблюдайте полярность!

• поочередно подключайте на выход стабилизатора нагрузки сопротивлением 220 кОм, 300 кОм, 470 кОм, измеряйте напряжения на нагрузке цифровым мультиметром. Результаты измерения запишите в таблицу №2 на бланке выполнения задания

• Сделайте вывод о работоспособности стабилизатора. Запишите заключение о работоспособности источников питания СТЗ 109-20 в таблицу №2 на бланке выполнения задания

#### **6. Выберите правильный ответ, ответы запишите на бланке выполнения задания в таблицу №1:**

- 1. Укажите, к чему приведет увеличение емкости конденсатора Ср
	- а) к увеличению пульсаций на нагрузке
	- б) к уменьшению пульсаций на нагрузке
	- в) пульсации на нагрузке не изменятся.
- 2. Укажите назначение стабилитрона VD2:
	- а) для выпрямления переменного напряжения
	- б) для регулирования выходного напряжения
	- в) для создания опорного напряжения на базе VT3
- 3. Укажите вид осциллограммы напряжения между точками 4 и 5:

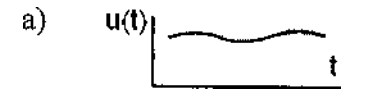

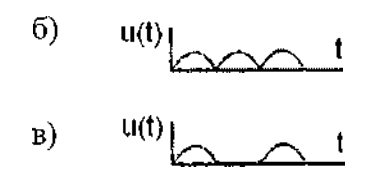

7. Результаты своей работы предъявите эксперту. После предъявления работы разберите и уберите рабочее место.

Бланк выполнения задания

# Группа

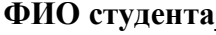

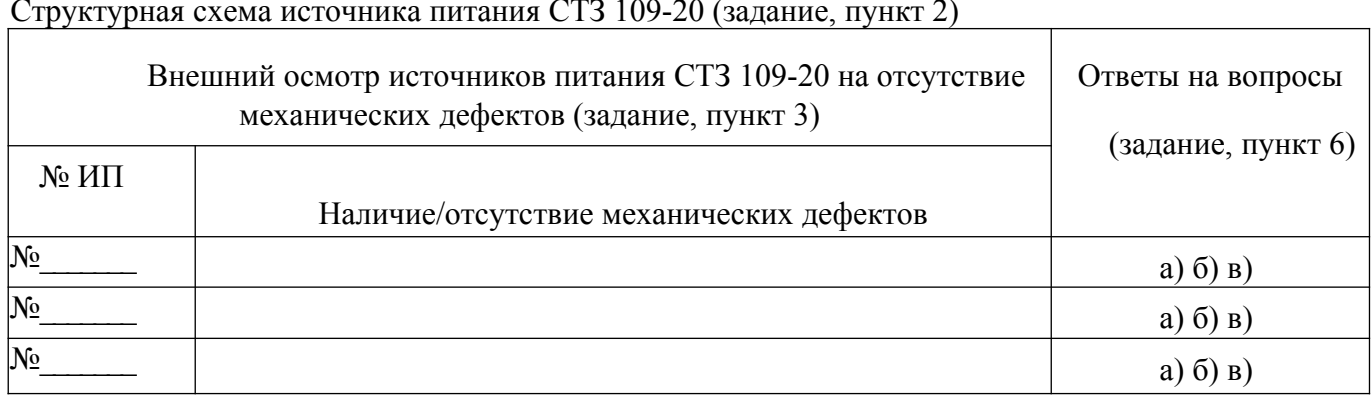

Таблица №1

Таблица №2

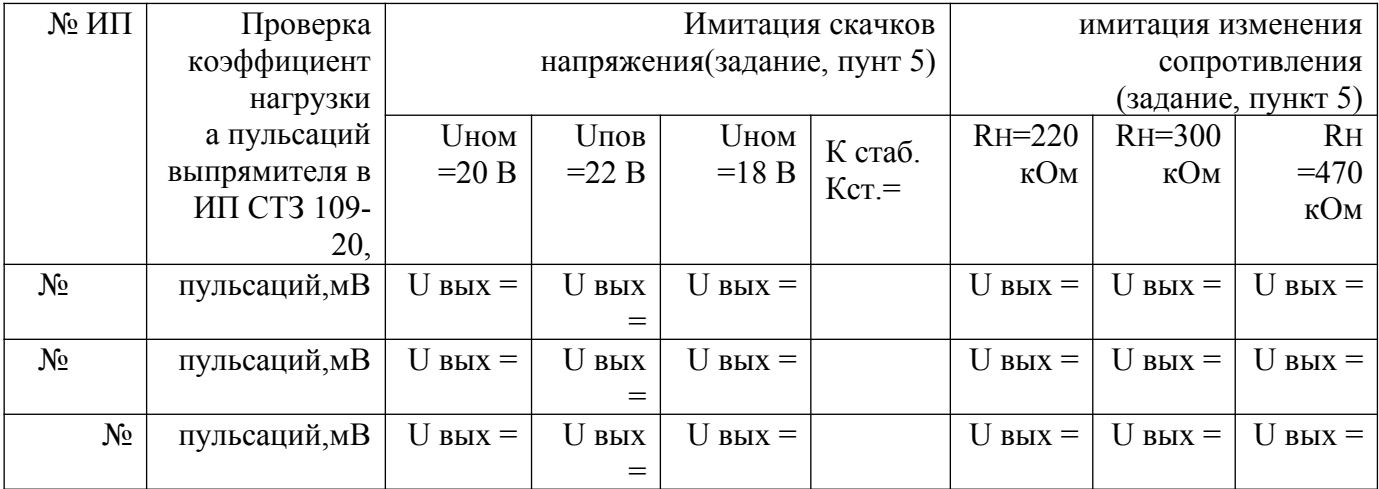

Заключение о работоспособности источников питания СТЗ 109-20 (задание, пунт 5)

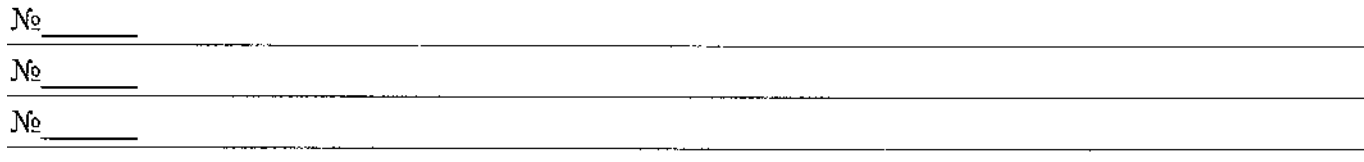

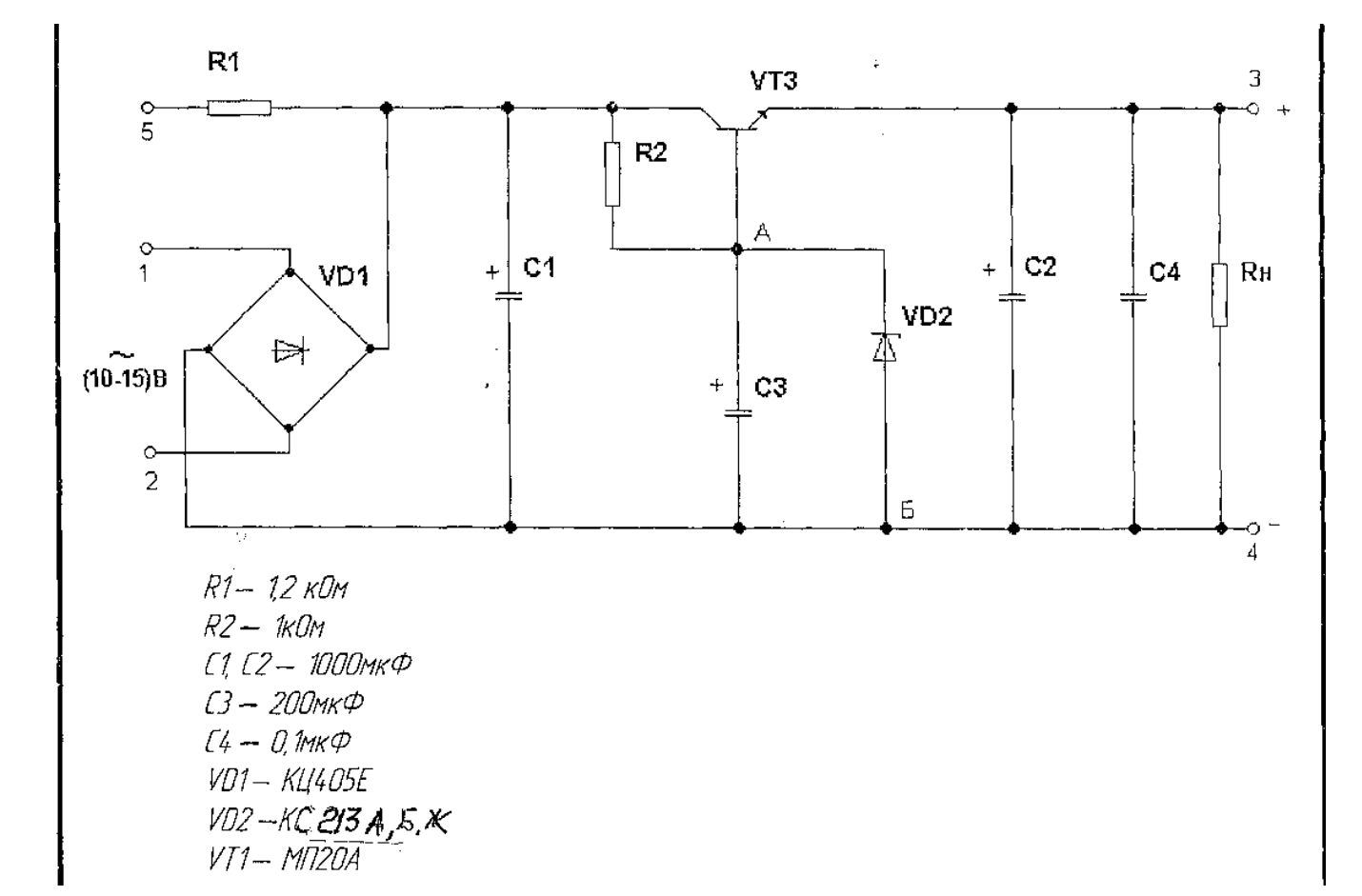

# Работа с электронным осциллографом и генератором низкой частоты

Изучение органов настройки генератора ГЗ-102».

По изображению лицевой панели прибора определить полное название. 1.

- $2<sub>1</sub>$ Определить частотный диапазон приборй.
- $\overline{\mathcal{E}}$ Определить форму сигнала на выходе прибора.
- $\overline{4}$ . Определить диапазон установки выходного напряжения прибора.

5. Определить границы регулировки частоты при положении переключателя «Множитель частоты» прибора в положениях К 10, 10<sup>2</sup>, 10<sup>3</sup>.

6. Определить границы регулировки часчет-ы для своего варианта при положении переключателя «Пределы шкалы».

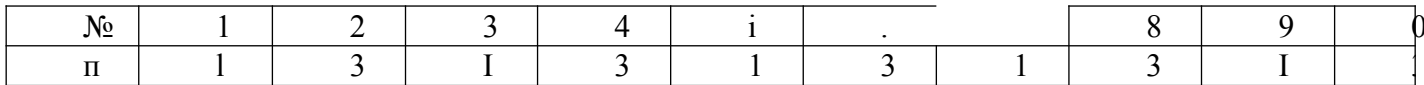

7. Определить для своего варианта, какие органы управления в каком положении необходимо установить для получения на выходе прибора следующего сигнала.

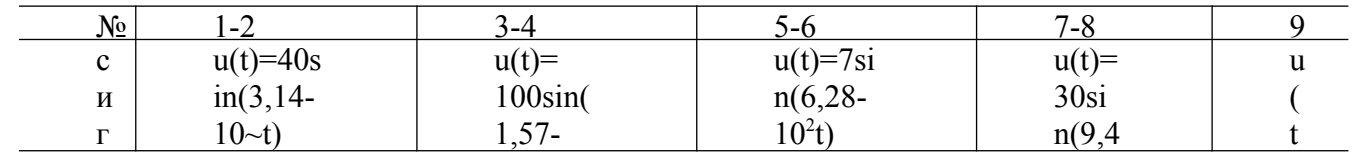

8. Определить для своего варианта относительные погрешности установки значений напряжения и частоты, найденных в "задании 7 при заданных паспортных данных погрешностей по напряжению

 $V_{\text{mp U}} = \pm 1.5\%$ и частоте  $Y_F = \pm (1 + 50)\%$ .

9. Определить для своего варианта, какие органы управления в какое положение необходимо установить для получения на выходе.. прибора сигнала, заданного графически.

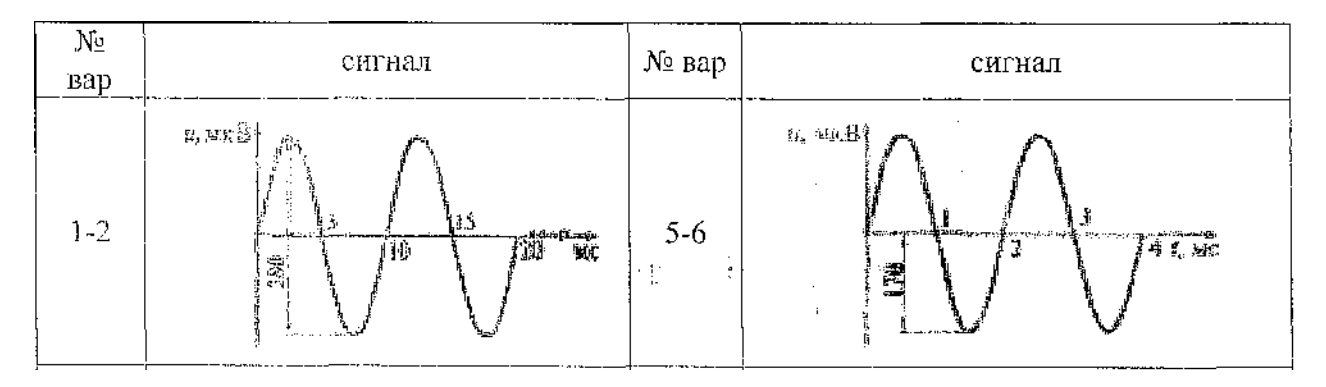

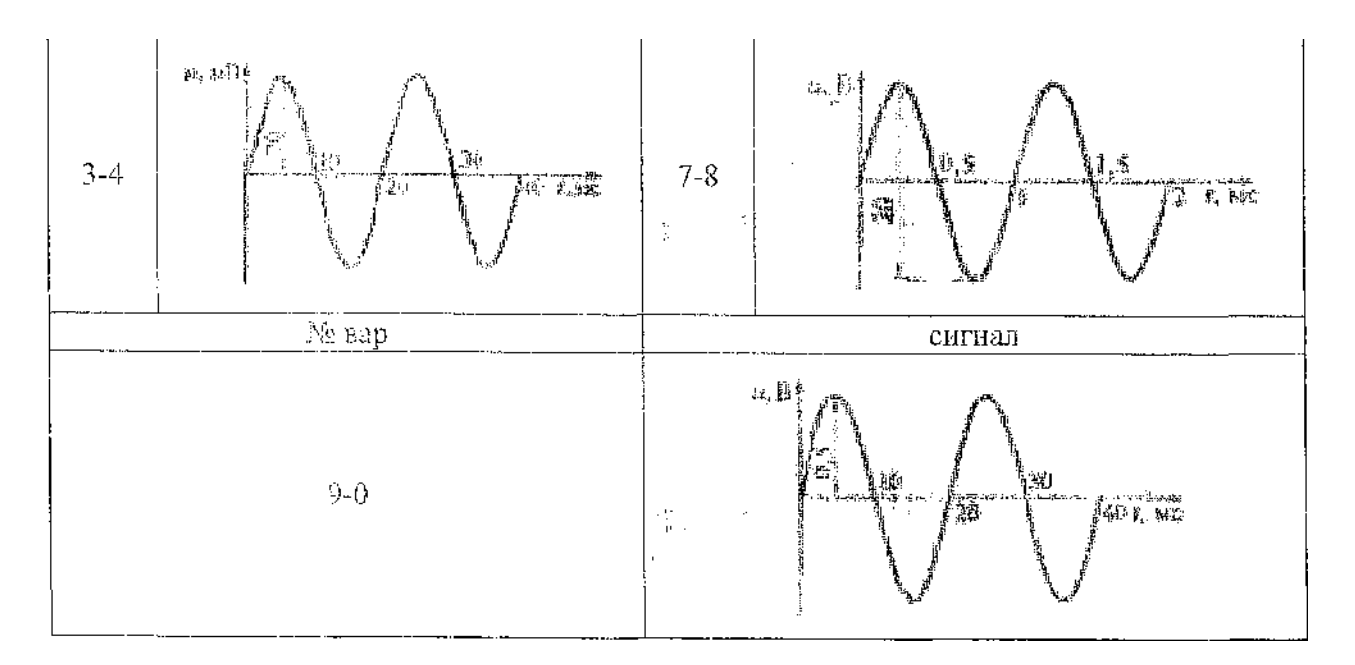

Инструкция к выполнению практического задания урока по теме «Работа с электронным осциллографом и генератором низкой частоты»

# **Задание 1. Работа с электронным осциллографом**

**Инструкция.** Внимательно прочитайте пункты задания и выполните их.

1. Пользуясь техническим описанием на осциллограф запишите в тетрадь условные обозначения и названия органов управления:

 $^0$  лучом

° усилителями 1 и 2

• разверткой

® синхронизацией

Примечание. Для С1-55 стр.25 — 27; для С1-95 стр.26 — 28.

2. Подготовьте осциллограф к включению по техническому описанию (С1-55 стр.27,28;

С1-95 стр. 28, 29). Включите осциллограф. Добейтесь на экране двух четких неподвижных линий. По перемещайте линии по вертикали и горизонтали.

# **Задание 2. Работа с генератором низкой частоты**

**Инструкция.** Внимательно прочитайте пункты задания и выполните их.

1. На передней панели рассмотрите органы управления параметрами (частотой и уровнем) выходного сигнала.

2. Зарисуйте в тетрадь и запишите названия органов управления для

• задания частоты сигнала (переключатель поддиапазонов частот и плавная перестройка частоты);

• задания уровня сигнала (дискретное ослабление выходного уровня сигнала и плавная регулировка выходного уровня синусоидального сигнала).

**Задание №3. Совместная работа с осциллографом и генератором низкой частоты Инструкция.** Внимательно прочитайте пункты задания и выполните их.

1. С помощью высокочастотного кабеля подайте произвольный синусоидальный сигнал с выхода генератора на вход осциллографа.

2. Добейтесь устойчивого изображения сигнала на экране осциллографа.

3. Измените (увеличьте затем уменьшите) изображение сигнала на экране.

4. Измените частоту и уровень выходного сигнала с генератора. Наблюдайте, что происходит на экране осциллографа.

22 **Внимание!** Хорошо уясните, что для увеличения или уменьшения изображения

сигнала масштаба сигнала) на экране необходимо менять положение ручек **осциллографа** «Вольт/дел. и «Время/дел.»;

для изменения параметров синусоидального сигнала надо изменять положение ручек управления частотой и величиной уровня сигнала на **генераторе.**

### **Примечание**

1. При выполнении заданий Вы можете пользоваться техническими описаниями на осциллограф и генератор низкой частоты или обращаться за консультацией к мастеру (инструктору).

Помните - самостоятельная работа ценится больше, чем работа с консультантами.

# **Практическая работа № 6 Выполнение настройки и регулировки RC-автогенератора**

Внимательно прочитайте задания и выполните их

Задание 1

1. Изучите схему электрическую принципиальную (ЭЗ) предложенного Вам мультивибратора.

2. Начертите схему рабочего .места для одновременного наблюдения импульсного сигнала на выходе 2 и напряжения на базе VT2. .

3. Соберите это рабочее место.

Задание 2

1. Подайте питание о В на мультивибратор.

2. Наблюдайте форму напряжения на коллекторе и на базе VT2. Начертите осциллограммы этих напряжений, соблюдая временную синхронность.

3. На осциллограмме выходного сигнала отметьте характерные . временные участки состояния выхода (есть импульс/нет импульса) и соответствующее этим участкам состояние транзистора VT2 (закрыт/открыт).

4. На осциллограмме напряжения базы VT2 отметьте интервалы времени разряда конденсатора С1.

Задание 3

Определите (измерьте):

длительность импульсов на выходе 2, отметьте на осциллограмме;

- период следования этих импульсов, отметьте на осциллограмме;
- скважность;
- амплитуду (высоту) импульса, отметьте на осциллограмме.

Задание 4

Настройте мультивибратор таким образом, чтобы длительность импульсов на выходе 2 уменьшилась примерно в пять раз. Измерьте длительность измененного импульса, результат запишите.

Примечание: необходимые радиоэлементы возьмите у мастера

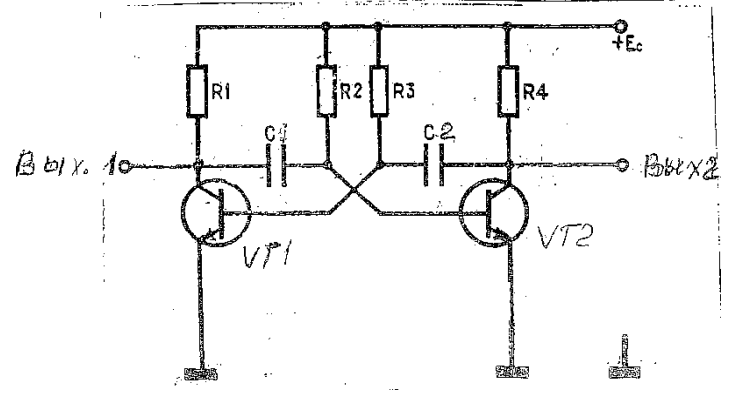

Задание к уроку по теме «Исследование мультивибратора»

Порядок выполнения работы гіг

1. Вычертите таблицы 1 и2 записей результатов измерений, расчетов и режимов.

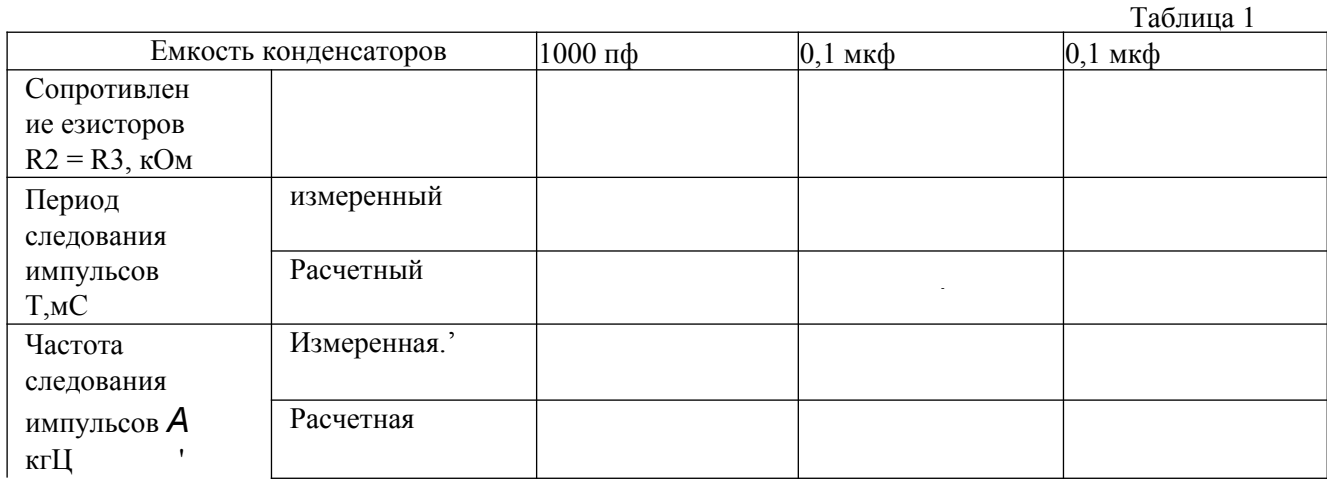

 $Ta5\pi$ 

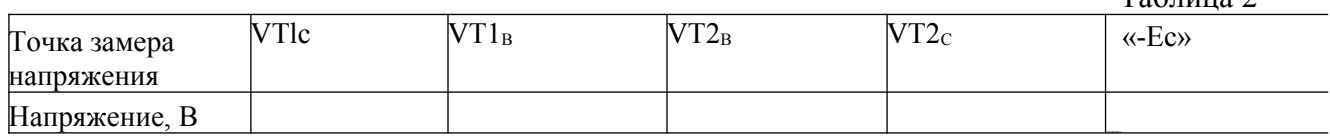

2. Зарисуйте электрическую схему исследуемого мультивибратора.

3. Измерьте временные параметры выходного напряжения мультивибраторы для номиналов элементов схемы, приведенных в таблице 1, и занесите результаты в эту таблицу.

4. Рассчитайте эти параметры, пользуясь формулами (6) и (7), занесите результаты в таблицу 1 и сравните их с измеренными.

5. Измерьте, постоянные составляющие напряжений на выводах транзисторов мультивибратора в автоколебательном режиме и занесите результаты в таблицу 2.

6. Пронаблюдайте и зарисуйте в тетрадь осциллограммы на выводах транзисторов. Укажите на осциллограммах горизонтальными линиями уровни постоянных составляющих напряжений.

7. Пронаблюдайте работу мультивибраторы в режимах синхронизации и деления частоты. Зарисуйте осциллограммы напряжений на базах транзисторов в едином масштабе времени. Убедитесь, что изменение параметров время задающих цепей схемы в определенных пределах не выводят мультивибратор из синхронизма

Методические указания.

1. При выполнении работы используют: R.1 = R4 = 2 кОм; R2 = 51, 33 и 100 кОм (переменный); R3 = 51 и 33 кОм; C1 = C3 = 0,022 мкФ; C2 = C4 = 1000 пФ, 0,01 мкф; 0,1 мкФ; С5 = 0,033 мкФ; VT1 и VT2 - транзисторы ьш4Л.

2. Питание на мультивибратор - Ес = ЮВ подают от источника Б5-7.

3. Лля измерения временных параметров колебаний мультивибратора используют осциллограф.

4. Для измерения постоянных составляющих напряжений в схеме используют мультиметр.

5. Для наблюдения осциллограмм использую" открытый вход осциллографа относительно нулевого потенциала частоты мультивибратора

6. Для синхронизации используют пилообразное напряжения с Г-106. Синхронизацию наблюдают при сменный элементах .,2 = R3 = 51 кОм; С2 = С4 = 0,01 мкФ. Частоту синхроимпульсов устанавливают равной 2кГц. Синхроимпульсы подают на гнезда 2 мультивибратора

7. Для наблюдения эффективности синхронизации устанавливают резистор R2 = 100 кОм (переменный). Сняв импульс синхронизации, получают, регулируя R2, выходную импульсную последовательность со скважностью 2. Затем вводят синхроимпульс, добиваются синхронизации и убеждаются, что при небольшом повороте ручки R2 мультивибратор не выпадает из синхронизма Уменьшая до нуля амплитуду' синхроимпульсов, убеждаются, что без них временные параметры , колебаний мультиметра другие.

8. Для наблюдения режима деления частоты увеличивают частоту синхроимпульсов и сравнивают полученную осциллограмму с временной диаграммой, приведенной на рис 4. Затем наблюдают деление частоты на *2,* 3,4 и т.д.

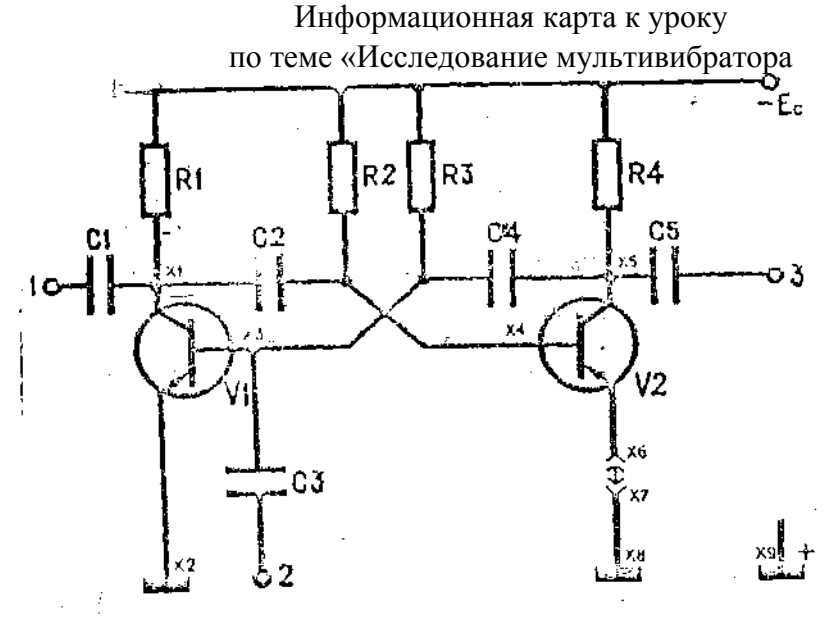

Рис. 1

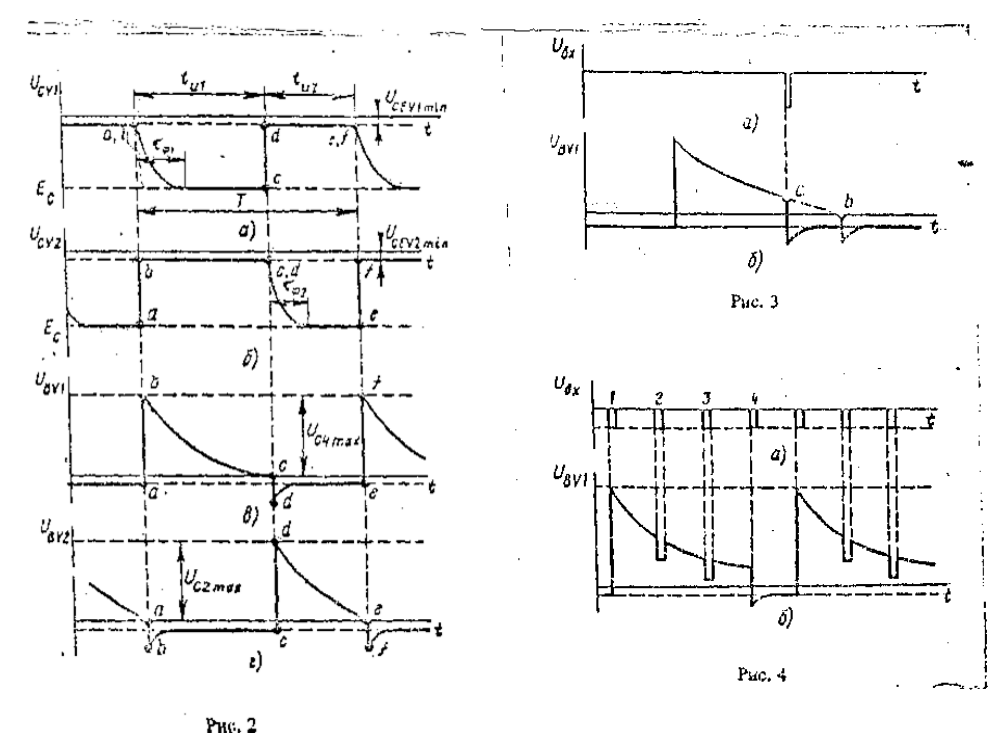

Внимательно прочитайте задания и выполните их

#### **Задание 1**

- 1. Изучите схему электрическую принципиальную (ЭЗ) предложенного Вам генератора.
- 2. Начертите, схему рабочего места для наблюдения сигнала на выходе генератора.
- 3. Соберите это рабочее место.

#### **Задание 2 .**

1. Подайте питание 12 В на генератор.

2. Наблюдайте форму напряжения на выходе генератора. Начертите осциллограмму выходного сигнала.

3. При наличии нелинейных искажений устраните их с помощью резистора R8. Начертите осциллограмму сигнала полученного в результате настройки. **Примечание.** Осциллограммы чертите в одном масштабе.

4. Определите частоту и амплитуду генерируемого сигнала.

#### **Задание 3**

**1.** Опираясь на формулу расчёта частоты генерации моста Вина **1. 1998** истройте генератор на генерацию сигнала с меньшей частотой.

**Примечание.** Нужные радиоэлементы возьмите у мастера.

**2.** При настройке генератора на новую частоту, добейтесь устойчивого неискаженного сигнала. Определите частоту и амплитуду генерируемого сигнала.

#### **Задание 4**

Ответьте на вопросы:

- 1. Какие два условия должны выполняться в схеме, чтобы генератор начал генерировать?
- 2. Как получить с выхода генератора сигнал без нелинейных искажений?

3. Вращайте резистор R8 против часовой стрелки. Напишите, что происходит с сигналом, чем это можно объяснить?

4. Вращайте резистор R8 по часовой стрелке. Напишите, что происходит с сигналом, чем это можно объяснить?

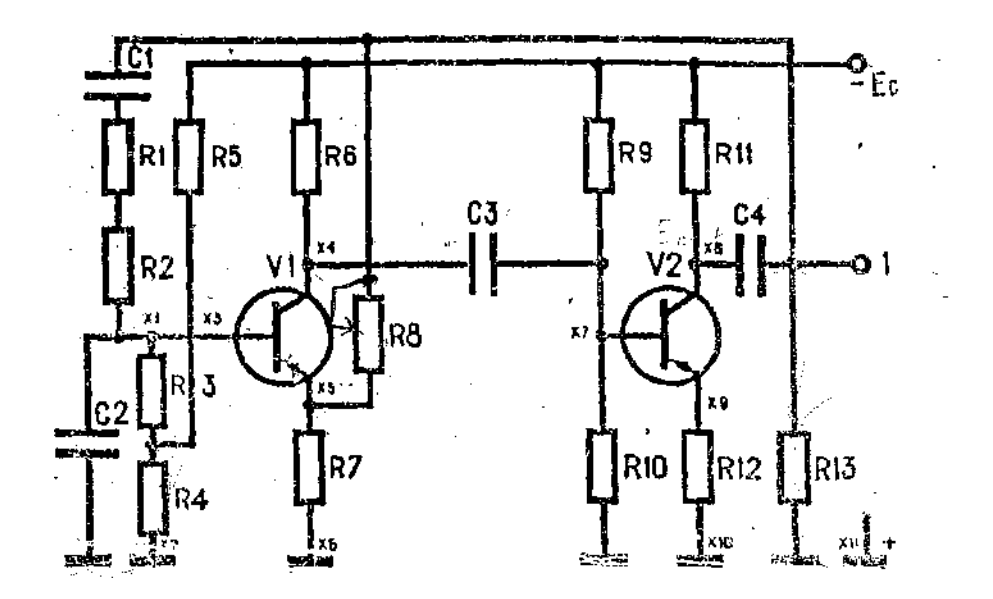

**Практическая работа № 7 Разработка алгоритма организации и проведения ТО ИП**

#### **Инструкция**

Внимательно прочитайте пункты задания и выполните их:

**1.** Изучите схему электрическую принципиальную (ЭЗ) и конструкцию предложенного Вам источника питания СТЗ109-20

**2.** На бланке выполнения задания начертите структурную схему предложенного Вам источника питания

**3.** Проведите внешний осмотр источников питания СТЗ 109-20 на отсутствие механических дефектов, проверьте качество паек (визуально), результат осмотра запишите в таблицу №1 на бланке выполнения задания.

#### **4. Проверка работоспособности мостового выпрямителя:**

• подайте на вход мостового выпрямителя с генератора синусоидальный сигнал частотой 50 Гц и напряжением размаха (Upp) 4 В

• на экране осциллографа наблюдайте выпрямленное напряжение на конденсаторе С1 при закрытом входе осциллографа. Добейтесь четкого изображения пульсаций. Измерьте размах пульсаций, результат измерения запишите в таблицу №2 на бланке выполнения задания

• сделайте вывод о функционировании выпрямителей

# **5. Проверка работоспособности стабилизатора**

#### *1) имитация скачков напряжения:*

• подключите нагрузку (резистор 300 кОМ ) на выход стабилизатора (точкиЗ, 4)

• подавайте на вход (точки 1, 2) источника питания СТЗ 109-20 поочередно постоянные напряжения с блока питания АТН 2335 (U ном=20В, Пповышенное^ 22 В, ипониженное=18 В), измеряйте напряжения на нагрузке (ивых) цифровым мультиметром. Результаты измерения запишите в таблицу №2 на бланке выполнения задания. Примечание: при подаче напряжения на стабилизатор соблюдайте полярность!

• Определите коэффициент стабилизации для повышенного напряжения, результат запишите втаблицу №2 на бланке выполнения задания

#### *2) имитация изменения сопротивления нагрузки:*

• подайте на вход (точки 1, 2) источника питания СТЗ 109-20 с блока питания АТН 2335 напряжение 20 В. Примечание: при подаче напряжения на стабилизатор соблюдайте полярность!

• поочередно подключайте на выход стабилизатора нагрузки сопротивлением 220 кОм, 300 кОм, 470 кОм, измеряйте напряжения на нагрузке цифровым мультиметром. Результаты измерения запишите в таблицу №2 на бланке выполнения задания

• Сделайте вывод о работоспособности стабилизатора. Запишите заключение о работоспособности источников питания СТЗ 109-20 в таблицу №2 на бланке выполнения задания

6. Выберите правильный ответ, ответы запиш<u>и</u>⊄е на бланке выполнения задания в таблицу №1:

1. Укажите, к чему приведет увеличение емкости конденсатора Cj:

- а) к увеличению пульсаций на нагрузке
- б) к уменьшению пульсаций на нагрузке
- в) пульсации на нагрузке не изменятся.
- 2. Укажите назначение стабилитрона VD2:
- а) для выпрямления переменного напряжения
- б) для регулирования выходного напряжения
- в) для создания опорного напряжения на базе VT3
- 3. Укажите вид осциллограммы напряжения между точками 4 и 5:<br>a)  $u(t)$

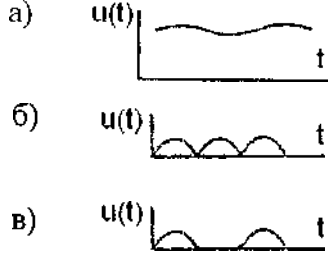

**7. Результаты своей работы предъявите эксперту. После предъявления работы разберите и уберите рабочее место.**

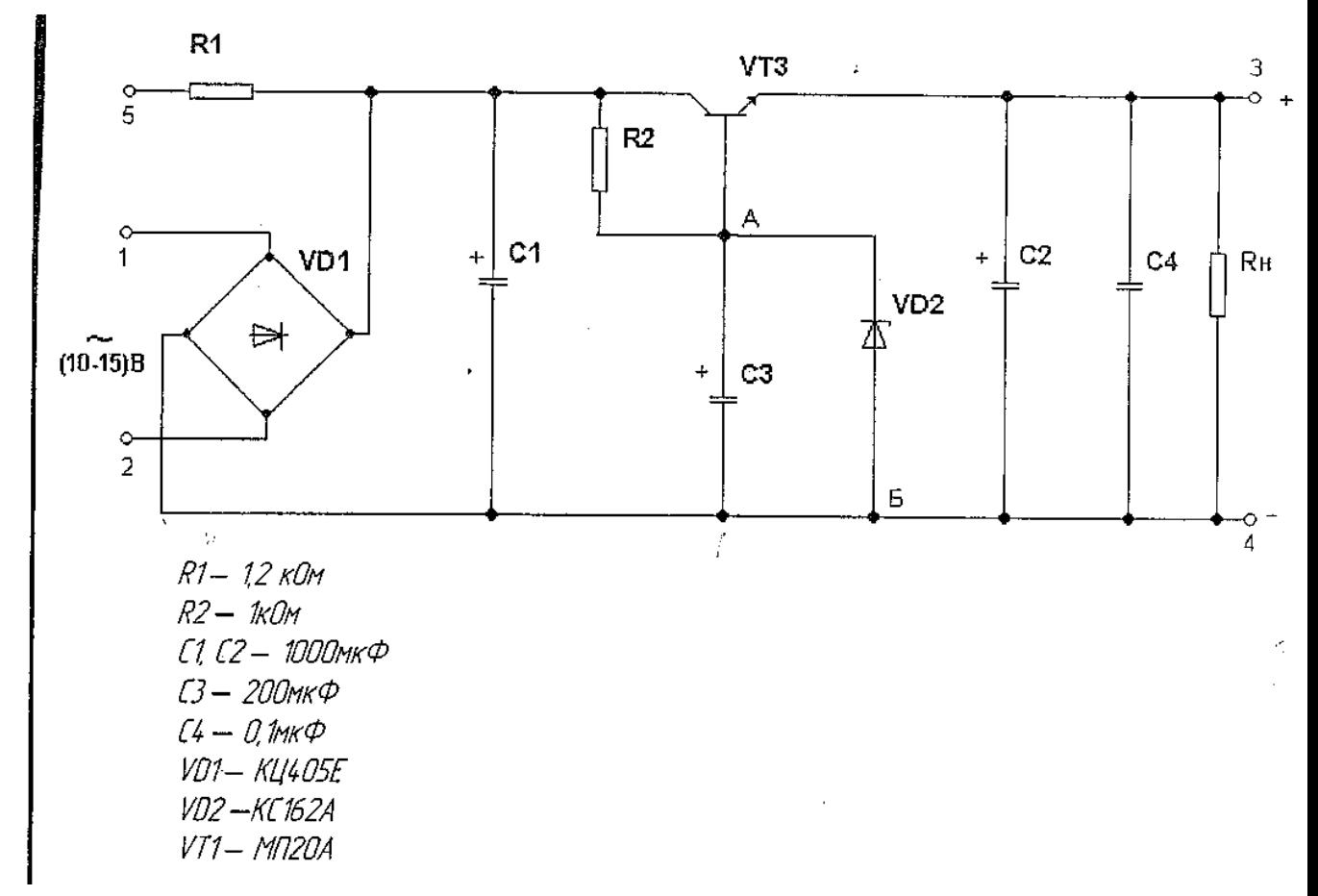

#### **Бланк выполнения задания к варианту**

Структурная схема источника питания СТЗ 109-20 (задание,пункт 2)

Таблица №1

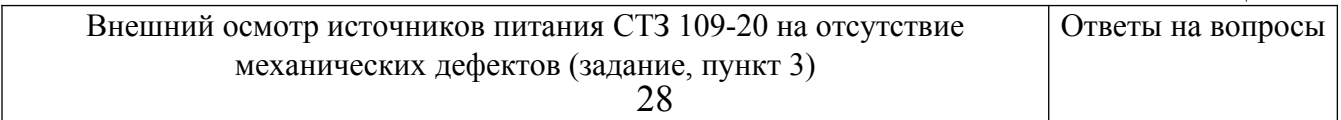

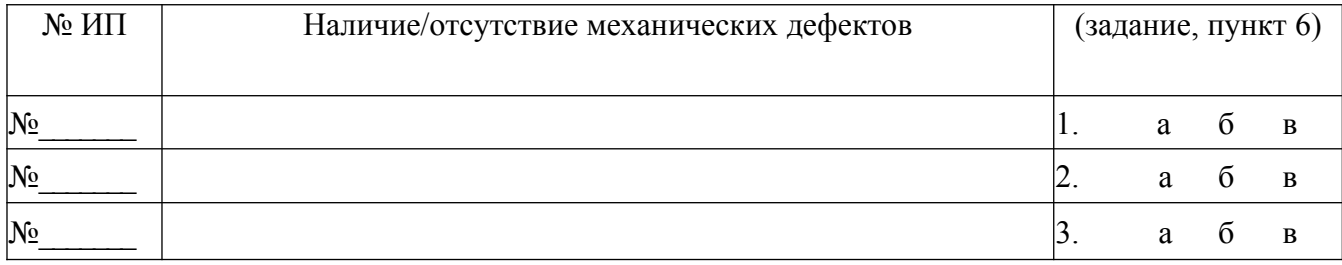

Таблина №2

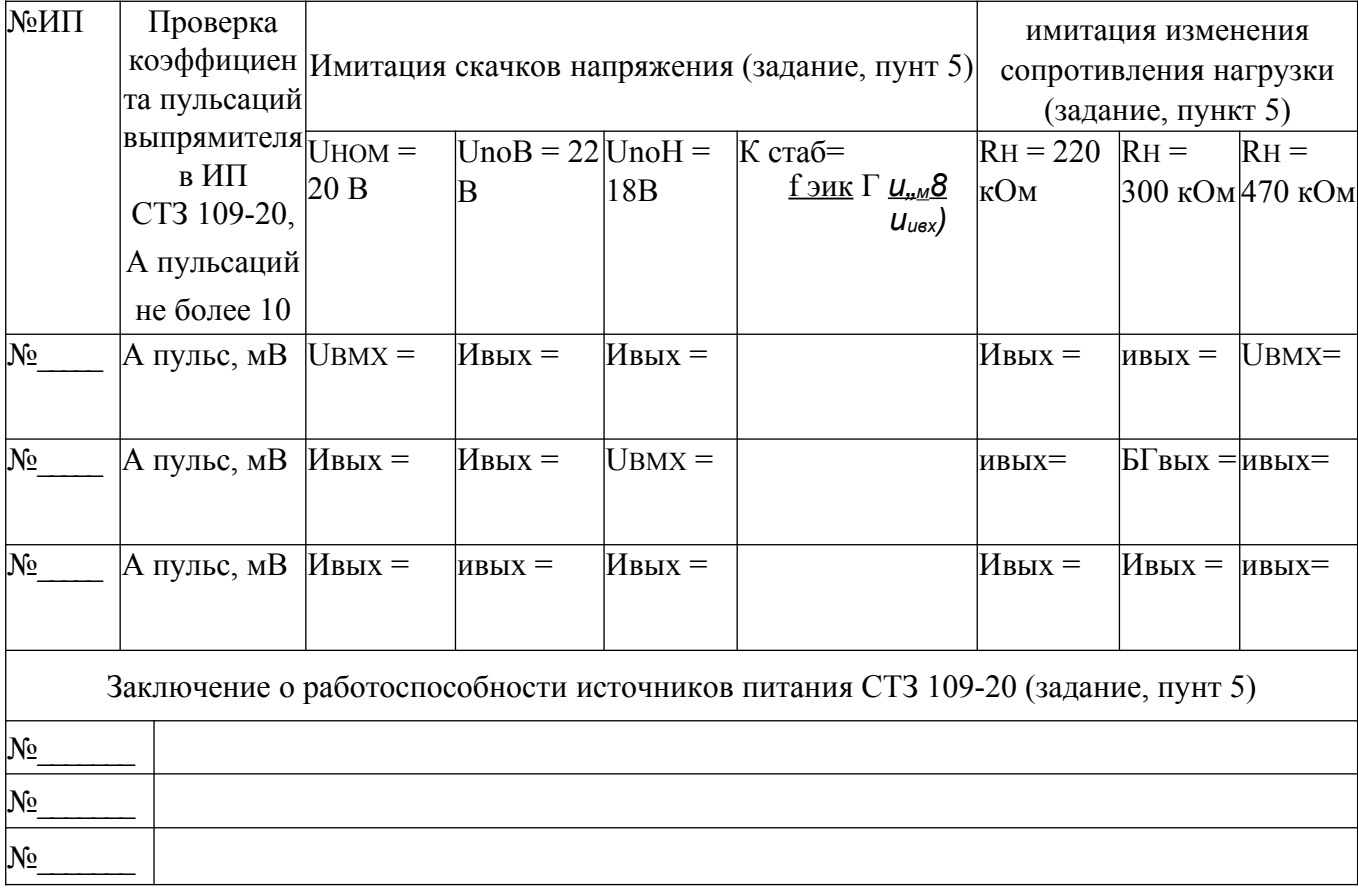

# Практическая работа № 8 Погрешности измерений

#### Задание 1. Измерение переменных напряжений на делителе напряжения. Инструкция. Внимательно прочитайте пункты задания и выполните их.

1. Изучите таблицу №1. Постарайтесь выяснить все непонятные моменты.

2. Соберите рабочее место для проведения измерений

Вам поналобятся: делитель напряжения, низкочастотный генератор, цифровой мультиметр, осциллограф, электронный вольтметр, кабель для подачи напряжения на ДН, коаксиальные кабели для измерений осциллографом и электронным вольтметром, щупы для цифрового мультиметра, провода для заземления приборов.

3. Выставьте на выходе генератора синусоидальное напряжение от 0.5 до 5 вольт, с частотой от 1 до 3 килогерц. Напряжение проконтролируйте электронным вольтметром.

4. Подайте переменное напряжение с генератора на делитель напряжения.

5. Выполните измерения UBX, Ul, U2, U3. Результаты запишите в таблицу №1

Рекомендации: 1. Выясните, какое значение синусоидального напряжения Вы будете измерять

( мгновенное, амплитудное, действующие). 2. Измерения выполняйте как можно тщательнее, настраивайте правильно КИП, чтобы получить малые погрешности.

6. Определите погрешности измерений, результаты запишите в таблицу №1.

# ВНИМАНИЕ!

# 7. **За образцовый брать цифровой мультиметр.**

8. Сравните погрешности измерений, сделайте выводы и запишите их в таблицу

# **Задание 2. Измерение сопротивлений резисторов**

**Инструкция.** Внимательно прочитайте пункты задания и выполните их.

1. Внимательно прочитайте пункты задания и выполните их.Изучите таблицу №2. Постарайтесь выяснить все непонятные моменты.

2. Заполните колонки 3 и 4 в таблице №2.

3. Соберите рабочее место для проведения измерений

**Вам понадобятся:** цифровой мультиметр, стрелочный мультиметр, щупы для мультиметров, набор резисторов.

4. Выполните измерения сопротивлений резисторов мультиметрами неправильным и правильным способами. Результаты измерений запишите в таблицу №2.

5. Проанализируйте результаты измерений. Сделайте выводы, запишите их в таблицу №2.

# **Задание 3. Тест по теме «Погрешности измерения»**

**Инструкция.** Ответьте на вопросы теста. Ответы запишите в таблицу №3. **Примечание**

1. Таблицы №1, №2, №3 находятся на бланке выполнения практической части урока.

2. При выполнении заданий Вы можете пользоваться информационной картой или обращаться за консультацией к мастеру (инструктору).

Помните - самостоятельная работа ценится больше, чем работа с консультантами

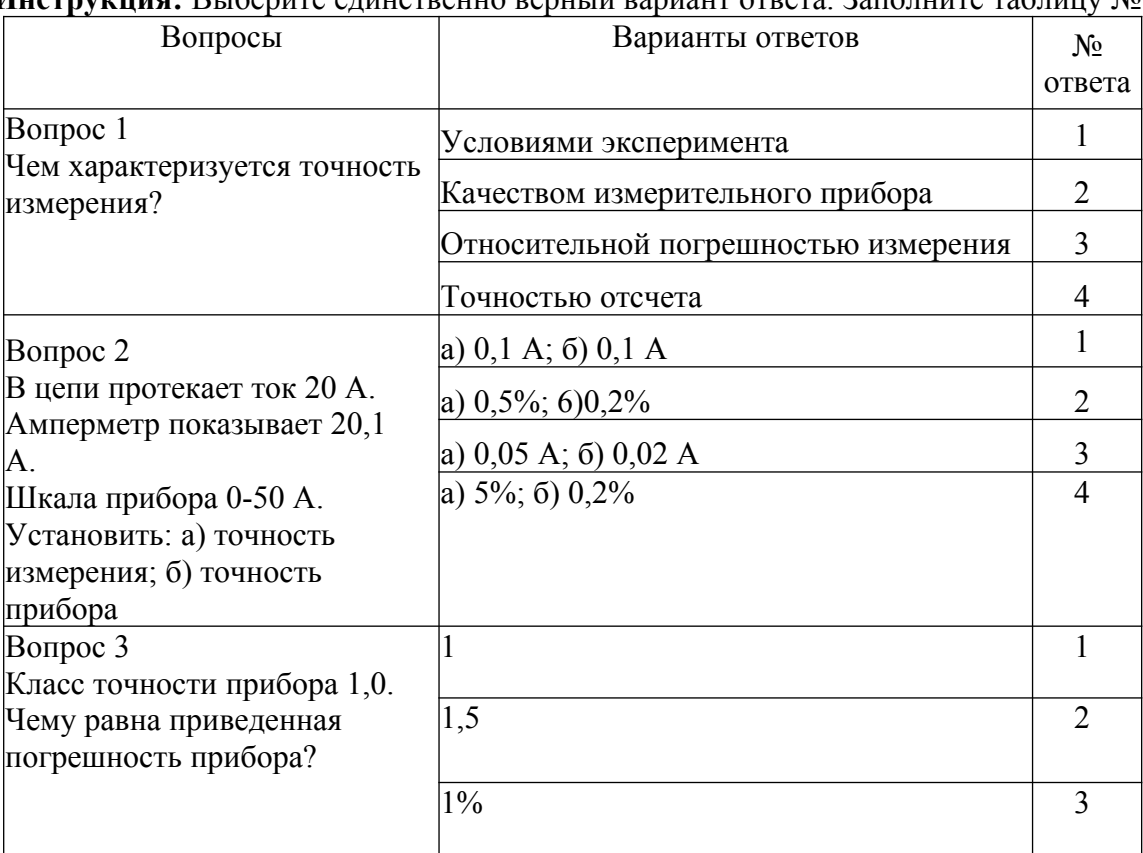

#### Тест по теме « Погрешности измерения»

# **Инструкция:** Выберите единственно верный вариант ответа. Заполните таблицу № 3.

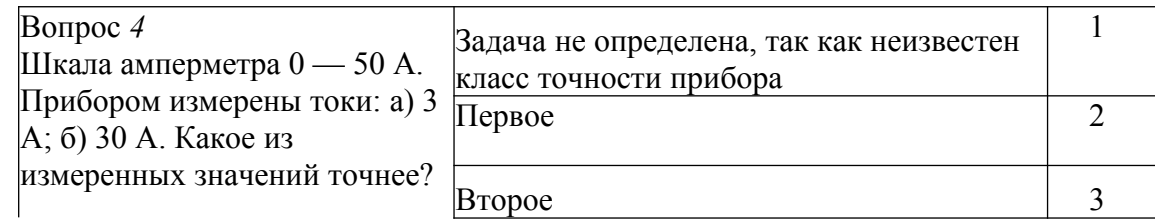

Критерии оценки теста

- четыре или три правильных ответа задание  $N<sub>2</sub>3$  выполнено
- менее трех правильных ответа задание №3 не выполнено

# Информационная карта по теме «Погрешности измерения»

Практика показывает, что при всяком измерении неизбежна некоторая погрешность А- разница между измеренным Айз и действительным А значениями измеряемой величины: Д=Аиз-А. Эту разницу называют абсолютной погрешностью измерения. Она определяется систематическими и случайными погрешностями прибора, а также ошибками оператора.

Систематические погрешности изменяются по определенному закону и возникают вследствие факторов, которые могут быть учтены; влияние внешних условий (температура, радиация, электромагнитные поля), несовершенство метода измерения, несовершенство измерительного прибора.

Случайные погрешности возникают вследствие факторов, которые не поддаются непосредственному учету. Оценку случайных погрешностей можно произвести только при очень большом числе повторяющихся измерений, используя методы теории вероятности

Ошибки оператора (в записи, в определении цены деления прибора и др.) обычно легко выявляются в ряду наблюдений по значительным отклонениям результата измерения от средних или примерно ожидаемых значений.

Для более полной характеристики измерений вводят понятие относительной погрешности измерения б:

$$
8 = \frac{A \check{u}3 - A}{A} 100\% = \frac{A}{A} .100\%
$$

Величины А и б характеризуют *точность* измерения.

Во многих случаях возникает необходимость охарактеризовать точность прибора. Для этой цели вводится понятие приведенной погрешности измерения у:

 $y = \triangle \cdot 100\%$  $A$  max

Где Атах - максимальное значение шкалы прибора, т. е. предельное значение измеряемой величины.

Наибольшая приведенная погрешность определяет класс точности прибора. Если, например, класс точности амперметра равен 1,5, то это означает, что наибольшая приведенная погрешность  $y = \pm 1,5\%$ .

Пример. Если прибор рассчитан на измерение токов до 15 А, то относительная погрешность измерения не превысит  $0.225$  .100 = 2,25%, если тем же прибором измерить ток 1 А, то

относительная погрешность измерения не превысит  $0.225$ . 100 = 2,25%  $10$ 

 $10<sup>1</sup>$ 

Этот пример показывает, что при точных измерениях прибор следует подбирать так, чтобы значение измеряемой величины приходилось на вторую половину шкалы.

Различают основную и дополнительную погрешности. Основные погрешности возникают при нормальных условиях работы, указанных в паспорте прибора и условными знаками на шкале. Дополнительные погрешности возникают при эксплуатации прибора в условиях, отличных от нормальных (повышенная температура окружающей среды, сильные внешние магнитные поля, неправильная установка прибора и др.).

# Практическая работа №9 Выполнение механической регулировки электронного прибора

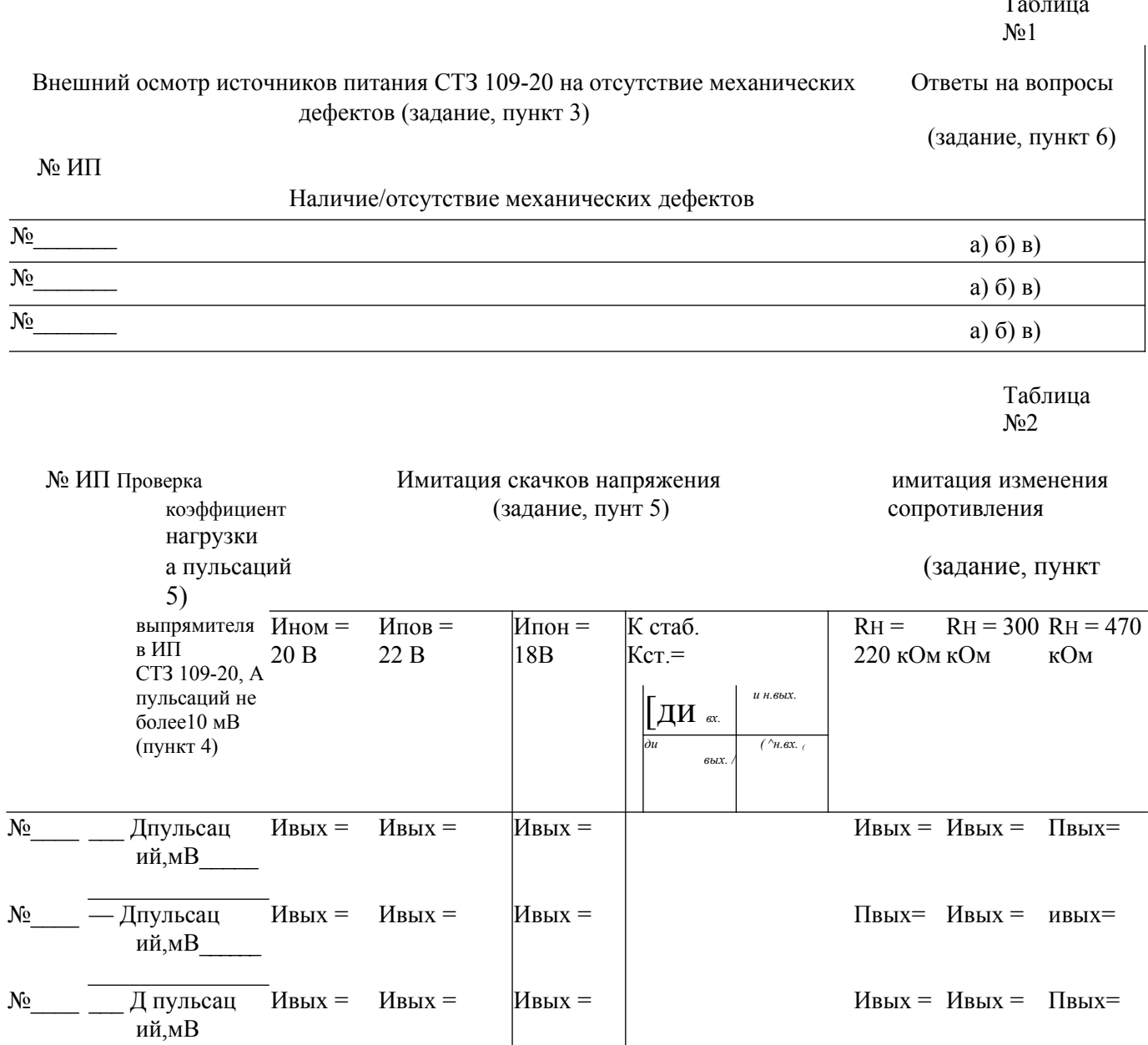

Заключение о работоспособности источников питания СТЗ 109-20 (задание, пункт 5)

 $N_{\!e}$  $N_{2}$ **Contract**  $\frac{1}{2}$  $N_2$